## Inspiron 11 3000 Series Servicehåndbog

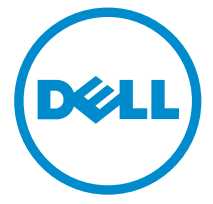

Computermodel: Inspiron 11–3157 Forordningsmodel: P20T Forordningstype: P20T003

# Bemærk, forsigtig og advarsel

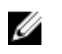

BEMÆRK: BEMÆRK! angiver vigtige oplysninger om, hvordan du bruger computeren optimalt.

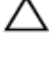

FORSIGTIG: FORSIGTIG angiver enten en mulig beskadigelse af hardware eller tab af data og oplyser dig om, hvordan du kan undgå dette problem.

ADVARSEL: ADVARSEL! angiver risiko for tingskade, personskade eller død.

Copyright **©** 2015 Dell Inc. Alle rettigheder forbeholdes. Dette produkt er beskyttet af amerikansk og international copyright og lovgivning om immateriel ejendom. Dell™ og Delllogoet er varemærker tilhørende Dell Inc. i Amerikas Forenede Stater og/eller andre jurisdiktioner. Alle andre mærker og navne nævnt heri, kan være varemærker for deres respektive firmaer.

2015 - 08

rev. A01

# Indholdsfortegnelse

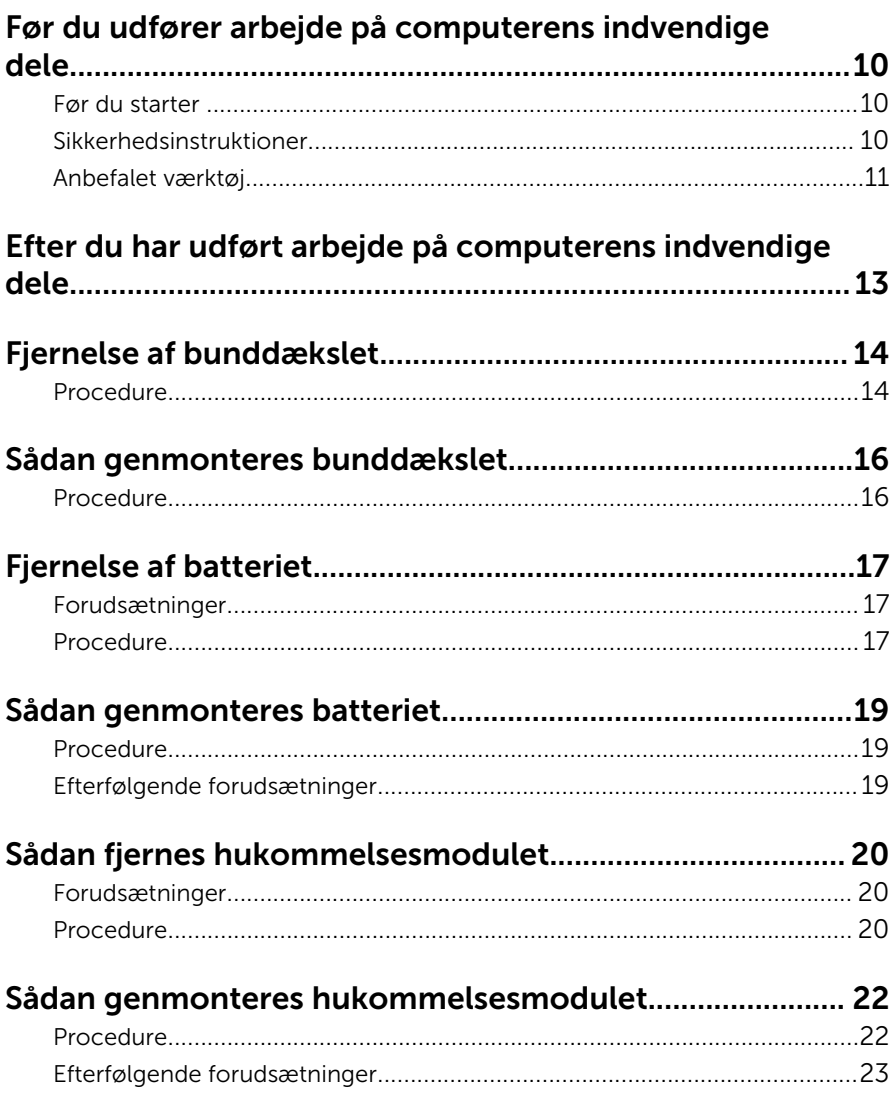

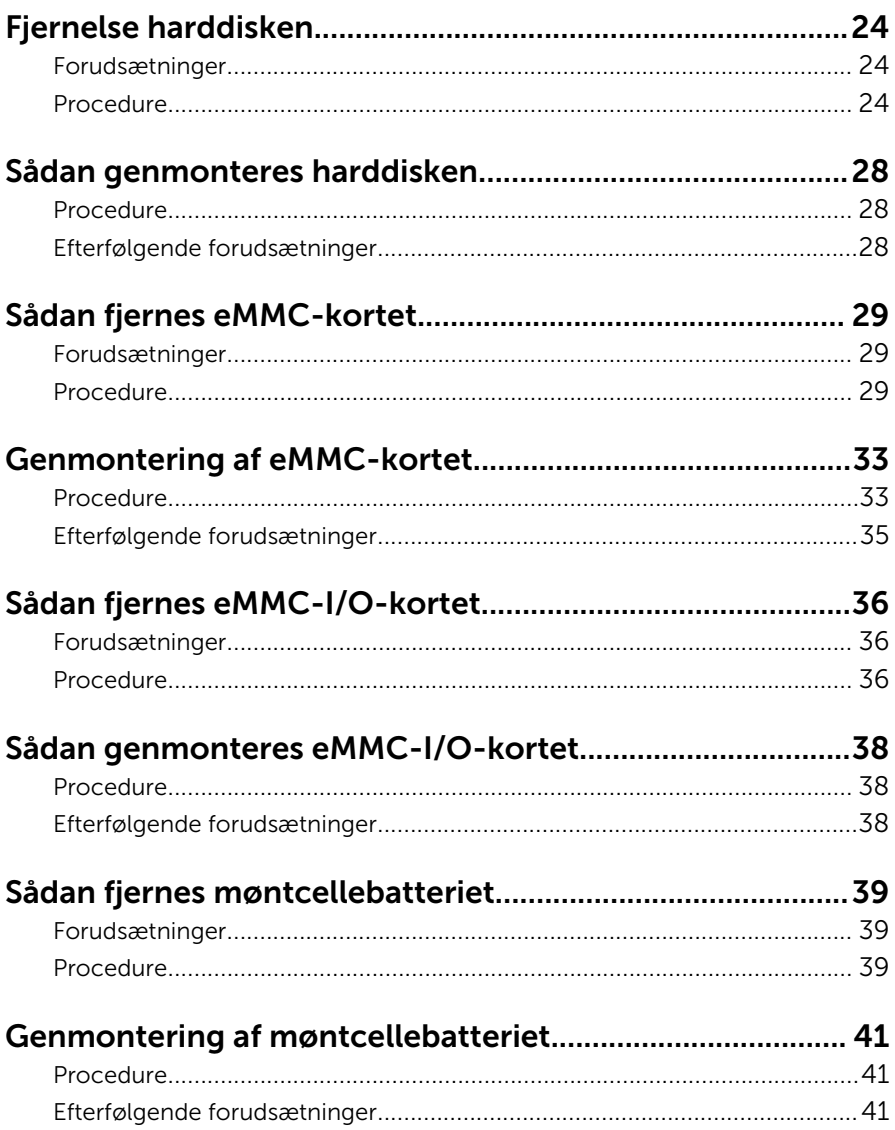

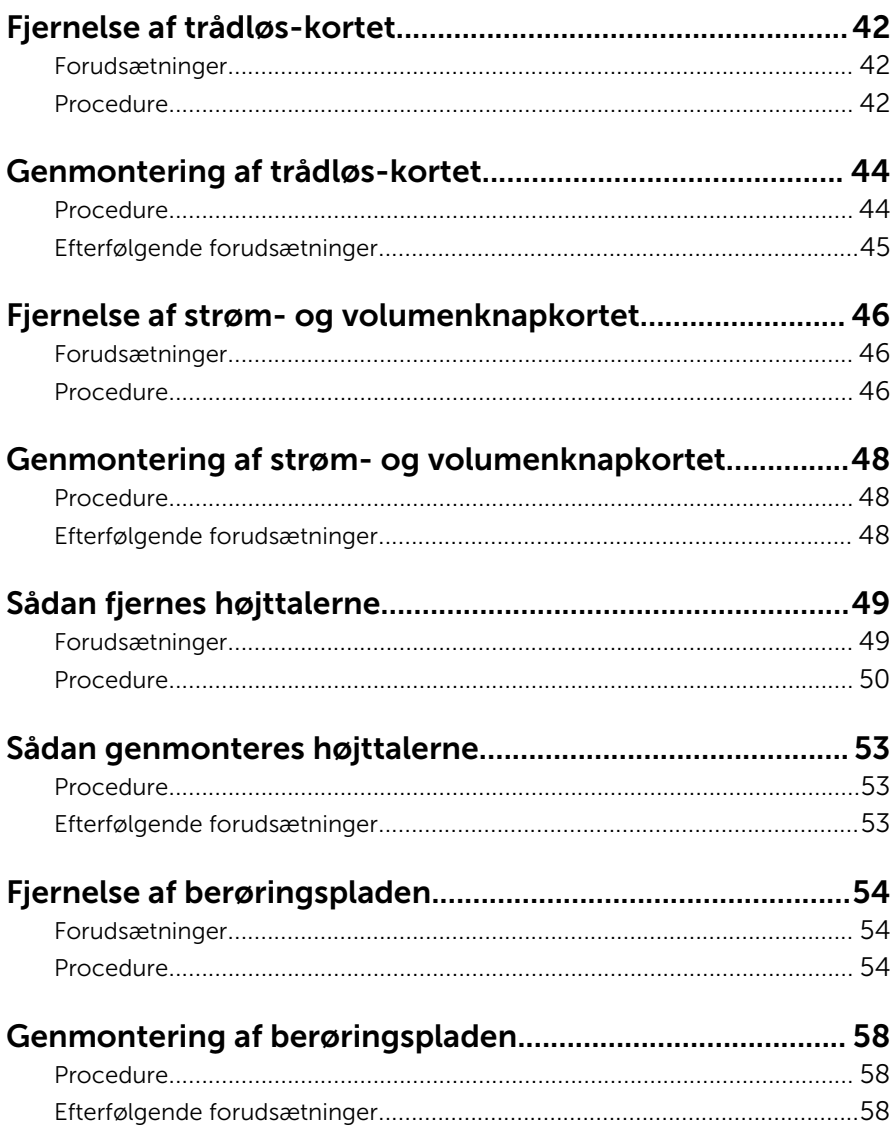

# Fjernelse af processorblæseren og kølelegememodulet<br>59

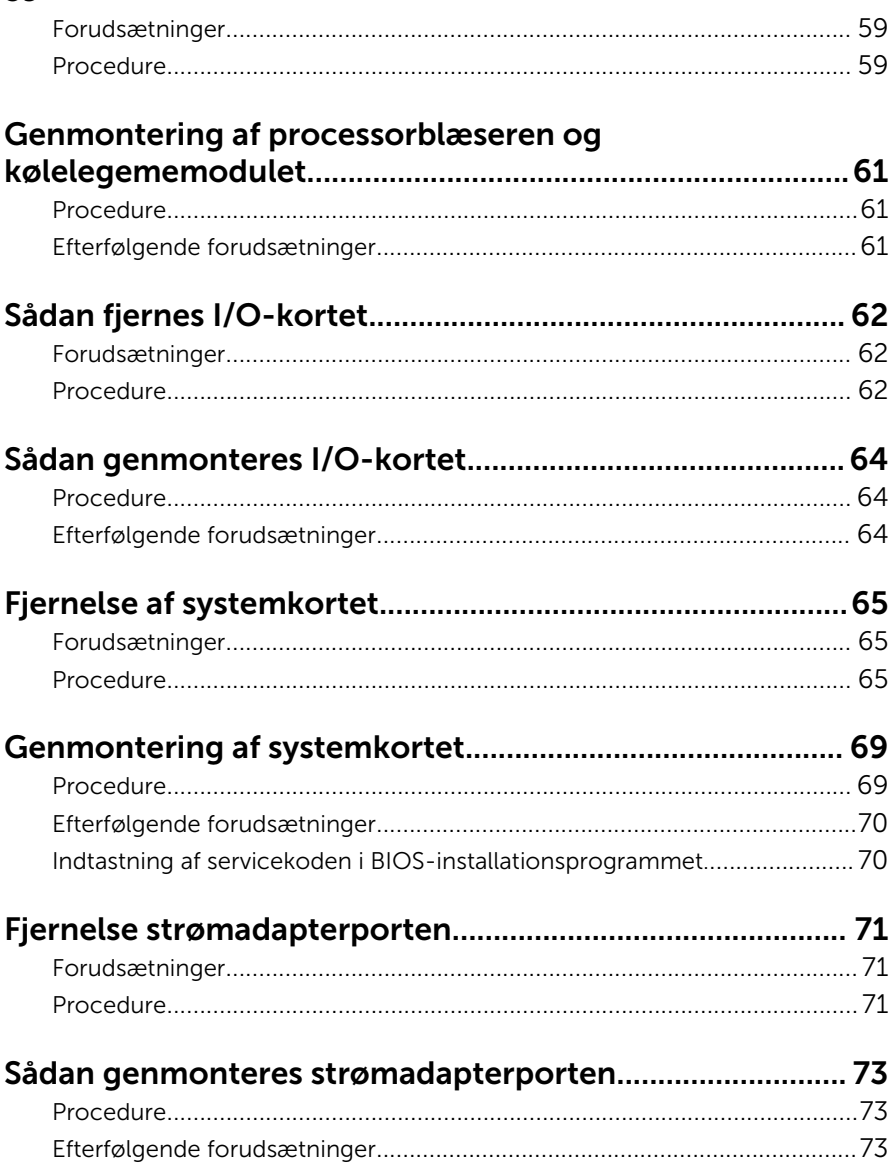

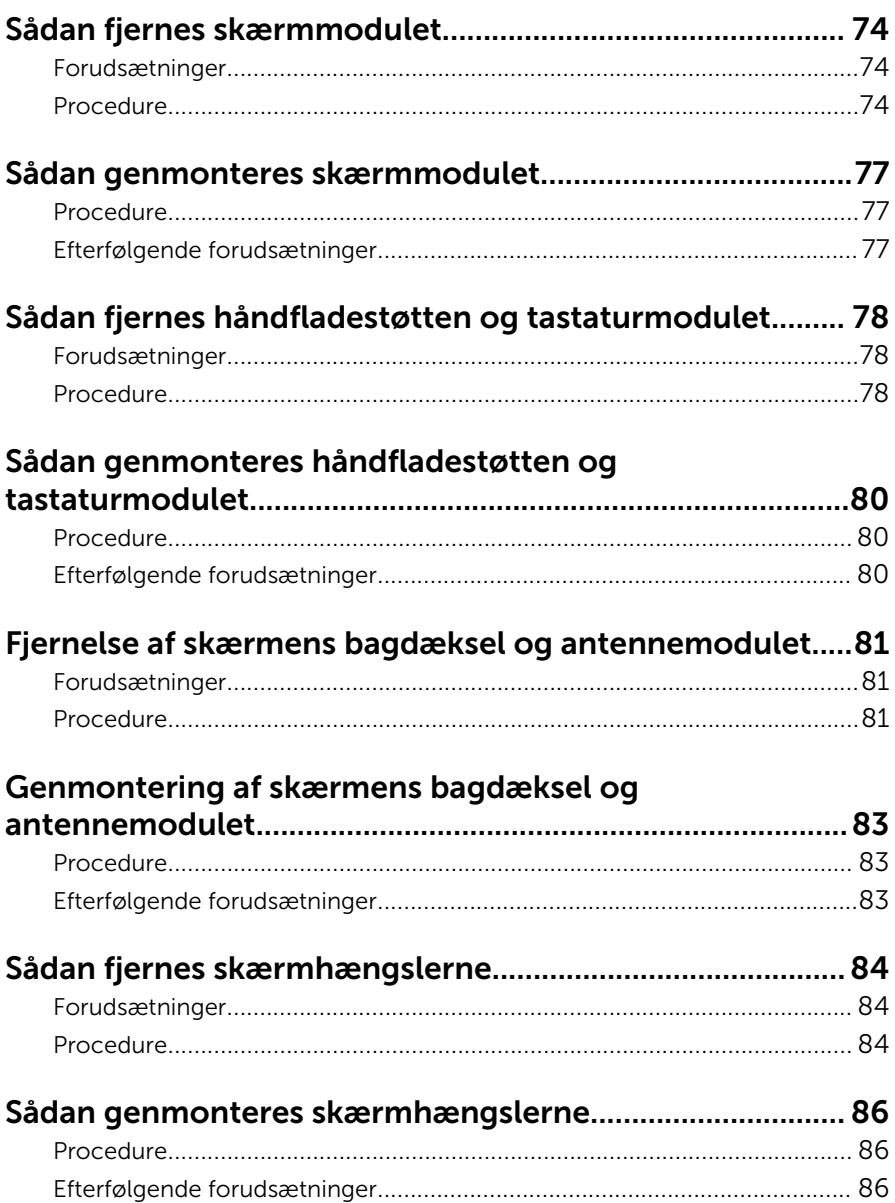

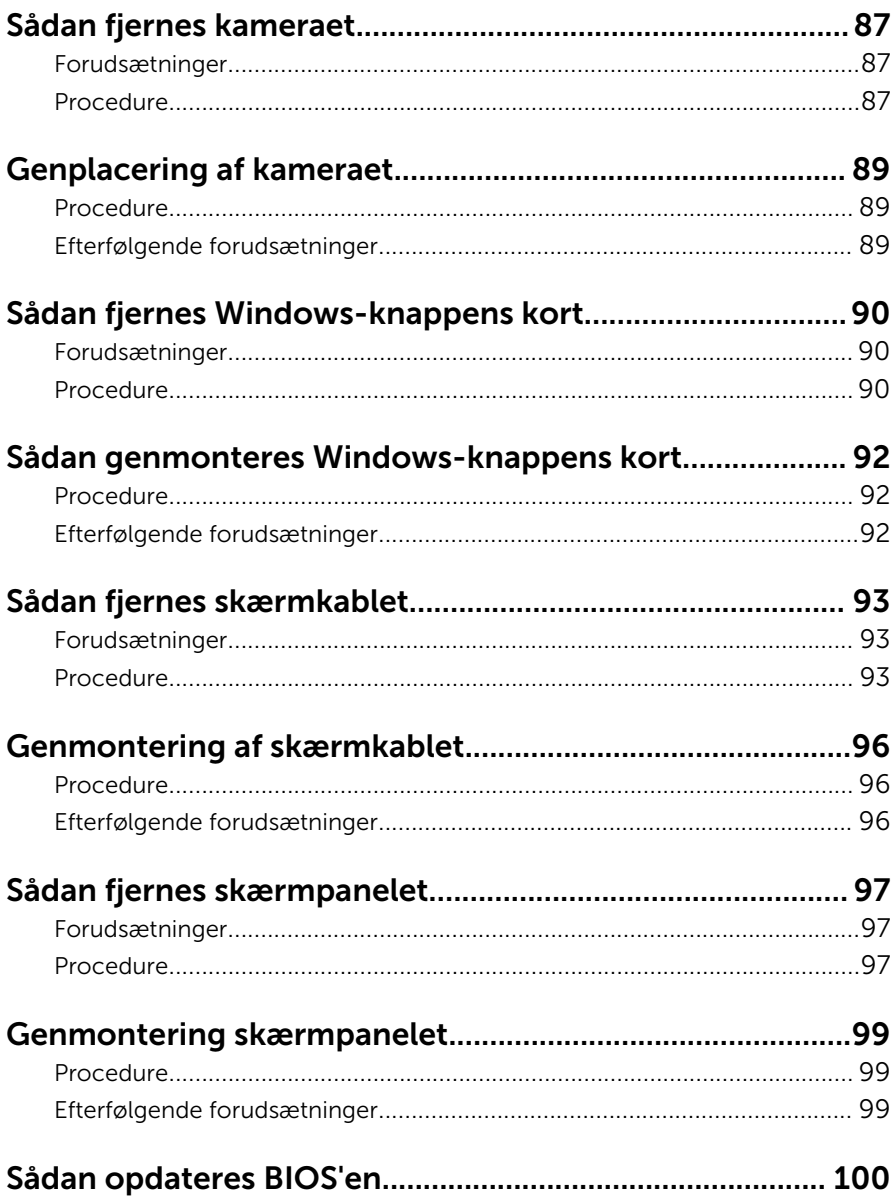

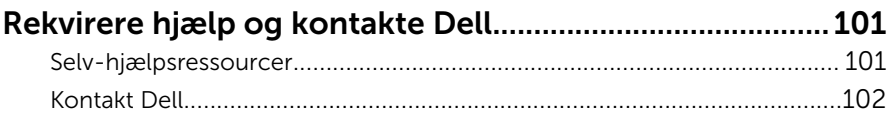

# <span id="page-9-0"></span>Før du udfører arbejde på computerens indvendige dele

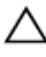

FORSIGTIG: For at undgå at beskadige komponenter og kort, håndter dem ved kanterne og undgå at røre ved ben og kontakter.

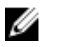

BEMÆRK: Billederne i dette dokument kan afvige fra din computer afhængigt af den bestilte konfiguration.

#### Før du starter

- 1 Gem og luk alle åbne filer, og luk alle åbne programmer.
- 2 Luk computeren ned.
	- Windows 10: Tryk på eller tap Start →  $\bigcup$  Lukke → computeren.
	- Windows 8.1: På Startskærmbilledet, klik eller tryk på tænd/slukikonet  $\mathbf{\dot{\theta}} \rightarrow$  Luk computeren.
	- Windows 7: Klik eller tryk på Start → Luk computeren.

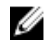

**BEMÆRK:** Hvis du bruger et andet operativsystem, se i dokumentationen for dit operativsystem for vejledning ved nedlukning.

- 3 Tag stikkene til computeren og alle tilsluttede enheder ud af stikkontakterne.
- 4 Frakobl alle kabler så som telefonkabler, netværkskabler etc. fra computeren.
- 5 Frakobl alle tilsluttede enheder og perifert udstyr så som tastatur, mus, skærme etc. fra din computer.
- 6 Fjern alle mediekort og optiske diske fra computeren, hvis relevant.

#### Sikkerhedsinstruktioner

Følg sikkerhedsinstruktionerne med henblik på din egen sikkerhed og for at beskytte computeren og arbejdsmiljøet mod mulige skader.

<span id="page-10-0"></span>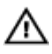

ADVARSEL: Før du udfører arbejde på computerens indvendige dele, skal du læse den sikkerhedsinformation, der fulgte med computeren. Du kan finde yderligere oplysninger om god praksis for sikkerhed på hjemmesiden, Regulatory Compliance på www.dell.com/ regulatory\_compliance.

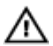

ADVARSEL: Frakobl alle strømkilder inden du tager computerdækslet eller paneler af. Når du er færdig med at arbejde i computeren, genplacer alle dæksler, paneler og skruer, inden du tilslutter strømkilden.

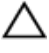

FORSIGTIG: Undgå, at computeren beskadiges ved at sikre et fladt og rent arbeidsbord.

FORSIGTIG: For at undgå at beskadige komponenter og kort, håndter dem ved kanterne og undgå at røre ved ben og kontakter.

FORSIGTIG: Du skal kun udføre fejlfinding og reparationer hvis du er autoriseret, eller under vejledning af Dells tekniske supportteam. Skader, som følge af servicering af ikke Dell-autoriserede, dækkes ikke under din garanti. Se sikkerhedsinstruktionerne der fulgte med produktet eller på www.dell.com/regulatory\_compliance.

FORSIGTIG: Inden du rører ved noget inde i computeren, skal du jorde dig selv ved at røre en umalet metaloverflade som f.eks. metallet på bagsiden af computeren. Fjern statisk elektricitet, som kan beskadige de interne komponenter, ved røre ved en umalet overflade løbende under arbejdet.

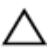

FORSIGTIG: Når du skal frakoble et kabel, træk i dets stik eller i træktappen, træk aldrig direkte i kablet. Nogle kabler har stik med låsetappe eller fingerskruer, du skal udløse dem inden du frakobler kablet. Sørg for, ved frakobling af kabler, at disse flugter jævnt for at undgå at bøje stikkenes ben. Ved tilslutning af kabler, sørg for at porte og stik vender rigtigt og flugter.

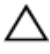

FORSIGTIG: Tryk for at skubbe eventuelle installerede kort ud af mediekortlæseren.

#### Anbefalet værktøj

Procedurerne i dette dokument kræver eventuelt følgende værktøj:

• En stjerneskruetrækker

• Plastikpen

# <span id="page-12-0"></span>Efter du har udført arbejde på computerens indvendige dele

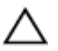

#### FORSIGTIG: Det kan beskadige computeren alvorligt at efterlade bortkomme eller løse skruer inde i computeren.

- 1 Genmonter alle skruer, og sørg for, at der ikke findes nogen løse skruer inde i computeren.
- 2 Tilslut alle eksterne enheder, perifert udstyr og kabler, som du fjernede, før du begyndte at arbejde med computeren.
- 3 Genplacer alle mediekort, diske og alle andre dele, som du fjernede, før du begyndte at arbejde med computeren.
- 4 Tilslut computeren og alle tilsluttede enheder til deres stikkontakter.
- 5 Tænd computeren

# <span id="page-13-0"></span>Fjernelse af bunddækslet

ADVARSEL: Læs sikkerhedsinformationen der fulgte med din computer, inden du begynder at arbejde på computerens indvendige dele. Følg trinnene i, [Før du begynder at arbejde på computerens](#page-9-0) [indvendige dele](#page-9-0). Efter du har arbejdet inde i computeren, læs vejledningen i, [Efter arbejdet inde i din computer](#page-12-0). For yderligere information om god praksis for sikkerhed se hjemmesiden, Regulatory Compliance på www.dell.com/regulatory\_compliance.

- 1 Luk skærmen, og vend computeren om.
- 2 Fjern skruerne, der fastgør bunddækslet til håndfladestøtten og tastaturmodulet.
- $\mathbf{1}$  $\odot$  $\overline{c}$  $\overline{3}$  $\overline{4}$
- 3 Lirk vha. en plastikpen bunddækslet af håndfladestøtten og tastaturmodulet.

- 
- 3 bunddæksel 4 skruer (9)
- 1 Plastikpen 2 håndfladestøtte og tastaturmodul
	-

### <span id="page-15-0"></span>Sådan genmonteres bunddækslet

ADVARSEL: Læs sikkerhedsinformationen der fulgte med din computer, inden du begynder at arbejde på computerens indvendige dele. Følg trinnene i, [Før du begynder at arbejde på computerens](#page-9-0) [indvendige dele](#page-9-0). Efter du har arbejdet inde i computeren, læs vejledningen i, [Efter arbejdet inde i din computer](#page-12-0). For yderligere information om god praksis for sikkerhed se hjemmesiden, Regulatory Compliance på www.dell.com/regulatory\_compliance.

- 1 Skub tapperne på bunddækslet ind i de tilsvarende huller i computerbunden, og klik forsigtigt bunddækslet på plads.
- 2 Genmonter skruerne, der fastgør bunddækslet til computerbunden.

# <span id="page-16-0"></span>Fjernelse af batteriet

ADVARSEL: Læs sikkerhedsinformationen der fulgte med din computer, inden du begynder at arbejde på computerens indvendige dele. Følg trinnene i, [Før du begynder at arbejde på computerens](#page-9-0) [indvendige dele](#page-9-0). Efter du har arbejdet inde i computeren, læs vejledningen i, [Efter arbejdet inde i din computer](#page-12-0). For yderligere information om god praksis for sikkerhed se hjemmesiden, Regulatory Compliance på www.dell.com/regulatory\_compliance.

#### Forudsætninger

Fjern [bunddækslet.](#page-13-0)

- 1 Fjern harddiskkablet fra kabelkanalerne på batteriet.
- 2 Fjern skruerne, der fastgør batteriet til håndfladestøtten og tastaturmodulet.

Løft batteriet af håndfladestøtten og tastaturmodulet.

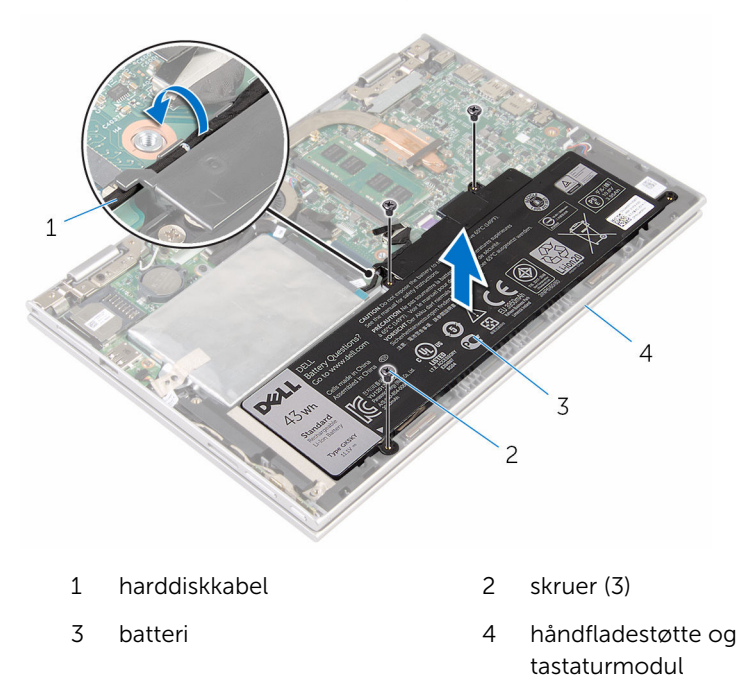

Tryk og hold på tænd/sluk-knappen i ca. 5 sekunder for at jorde systemkortet.

# <span id="page-18-0"></span>Sådan genmonteres batteriet

ADVARSEL: Læs sikkerhedsinformationen der fulgte med din computer, inden du begynder at arbejde på computerens indvendige dele. Følg trinnene i, [Før du begynder at arbejde på computerens](#page-9-0) [indvendige dele](#page-9-0). Efter du har arbejdet inde i computeren, læs vejledningen i, [Efter arbejdet inde i din computer](#page-12-0). For yderligere information om god praksis for sikkerhed se hjemmesiden, Regulatory Compliance på www.dell.com/regulatory\_compliance.

#### Procedure

- 1 Flugt batteriets skruehuller med skruehullerne i håndfladestøtten og tastaturmodulet.
- 2 Før harddiskkablet igennem kabelkanalerne på batteriet.
- 3 Genmonter skruerne, der fastgør batteriet til håndfladestøtten og tastaturmodulet.

#### Efterfølgende forudsætninger

Genmonter [bunddækslet](#page-15-0).

### <span id="page-19-0"></span>Sådan fjernes hukommelsesmodulet

ADVARSEL: Læs sikkerhedsinformationen der fulgte med din computer, inden du begynder at arbejde på computerens indvendige dele. Følg trinnene i, [Før du begynder at arbejde på computerens](#page-9-0) [indvendige dele](#page-9-0). Efter du har arbejdet inde i computeren, læs vejledningen i, [Efter arbejdet inde i din computer](#page-12-0). For yderligere information om god praksis for sikkerhed se hjemmesiden, Regulatory Compliance på www.dell.com/regulatory\_compliance.

#### Forudsætninger

- 1 Fjern [bunddækslet.](#page-13-0)
- 2 Fjern [batteriet.](#page-16-0)

#### Procedure

1 Brug fingerspidserne til forsigtigt at adskille fastgørelsesklemmerne på hver side af hukommelsesmodulslottet, indtil modulet springer op.

Fjern hukommelsesmodulet fra hukommelsesmodulslottet.

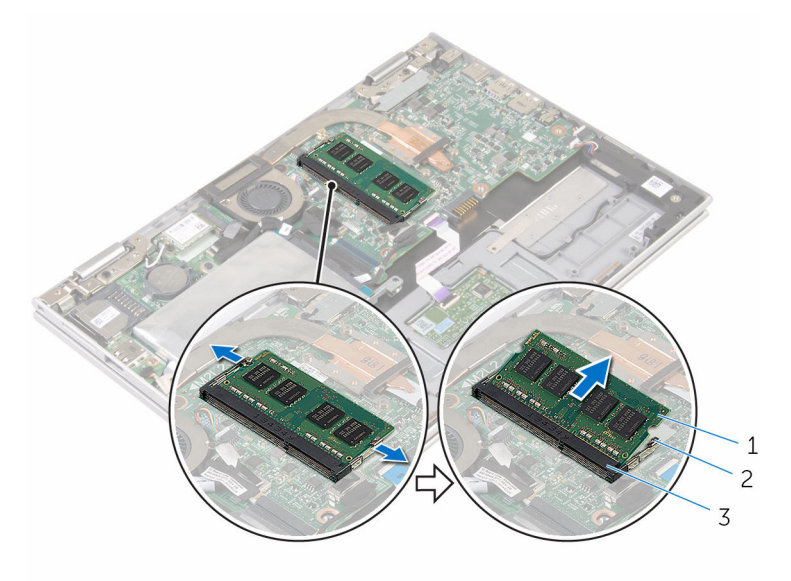

- hukommelsesmodul 2 fastgørelsesklemmer (2)
- Hukommelsesmodulslot

### <span id="page-21-0"></span>Sådan genmonteres hukommelsesmodulet

 $\bigwedge$  ADVARSEL: Læs sikkerhedsinformationen der fulgte med din computer, inden du begynder at arbejde på computerens indvendige dele. Følg trinnene i, [Før du begynder at arbejde på computerens](#page-9-0) [indvendige dele](#page-9-0). Efter du har arbejdet inde i computeren, læs vejledningen i, [Efter arbejdet inde i din computer](#page-12-0). For yderligere information om god praksis for sikkerhed se hjemmesiden, Regulatory Compliance på www.dell.com/regulatory\_compliance.

#### Procedure

1 Juster hukommelsesmodulets indhak med tappen på hukommelsesmodulslottet.

<span id="page-22-0"></span>2 Skub hukommelsesmodulet i en vinkel helt ind i dets slot, og tryk hukommelsesmodulet ned indtil det klikker på plads.

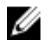

BEMÆRK: Hvis du ikke hører et klik, skal du fjerne hukommelsesmodulet og sætte det i igen.

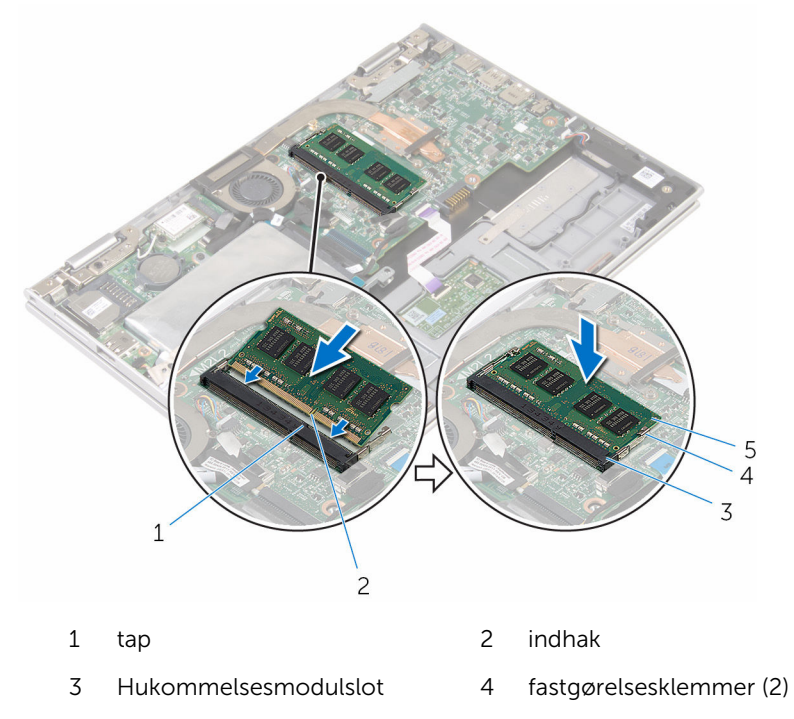

5 hukommelsesmodul

#### Efterfølgende forudsætninger

- 1 Genmonter [batteriet](#page-18-0).
- 2 Genmonter [bunddækslet](#page-15-0).

# <span id="page-23-0"></span>Fjernelse harddisken

ADVARSEL: Læs sikkerhedsinformationen der fulgte med din computer, inden du begynder at arbejde på computerens indvendige dele. Følg trinnene i, [Før du begynder at arbejde på computerens](#page-9-0) [indvendige dele](#page-9-0). Efter du har arbejdet inde i computeren, læs vejledningen i, [Efter arbejdet inde i din computer](#page-12-0). For yderligere information om god praksis for sikkerhed se hjemmesiden, Regulatory Compliance på www.dell.com/regulatory\_compliance.

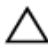

FORSIGTIG: Harddiske er skrøbelige. Udvis omhyggelighed når du håndtere harddiske.

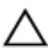

FORSIGTIG: For at undgå datatab, fjern ikke harddisken mens computeren er i slumretilstand eller er tændt.

#### Forudsætninger

- 1 Fjern [bunddækslet.](#page-13-0)
- 2 Fjern [batteriet.](#page-16-0)

#### Procedure

1 Pil tapen af, der fastgør harddiskmodulet til systemkortet.

Pil den selvklæbende tape af der fastgør harddiskmodulet til håndfladestøtten og tastaturmodulet.

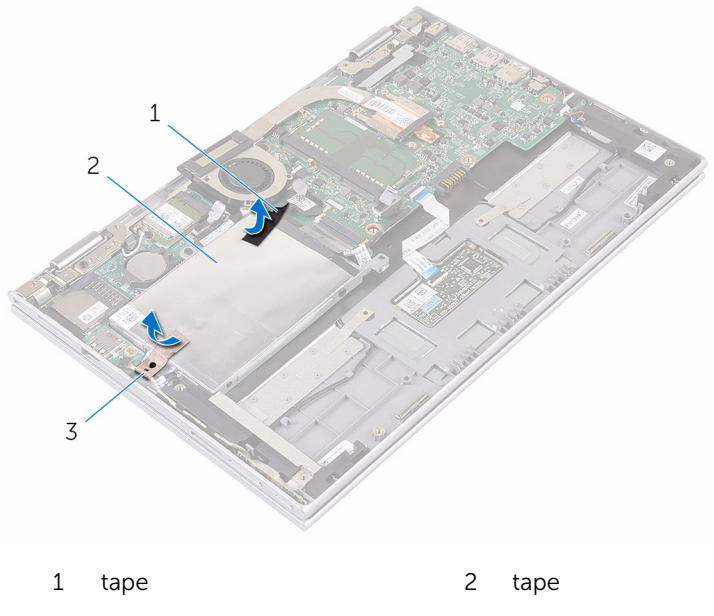

- harddiskmodul
- Brug trækfligen til at frakoble harddiskens kabel fra systemkortet.
- Fjern skruerne, der fastgør harddiskmodulet til håndfladestøtten og tastaturmodulet.

Løft harddiskmodulet og dets kabel af håndfladestøtten og tastaturmodulet.

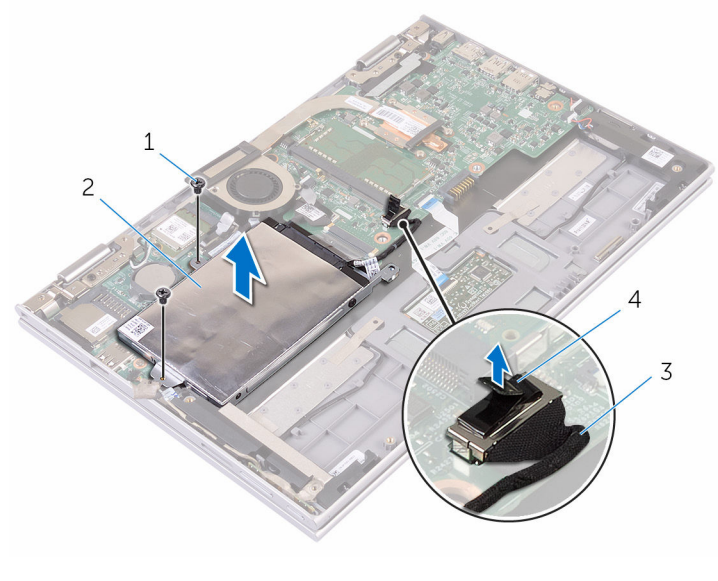

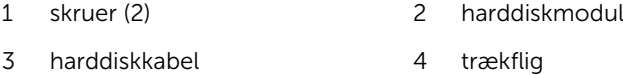

- Frigør mellemkortet fra harddisken.
- Fjern skruernr, der fastgør harddiskens beslag til harddisken.

Løft harddiskens beslag af harddisken.

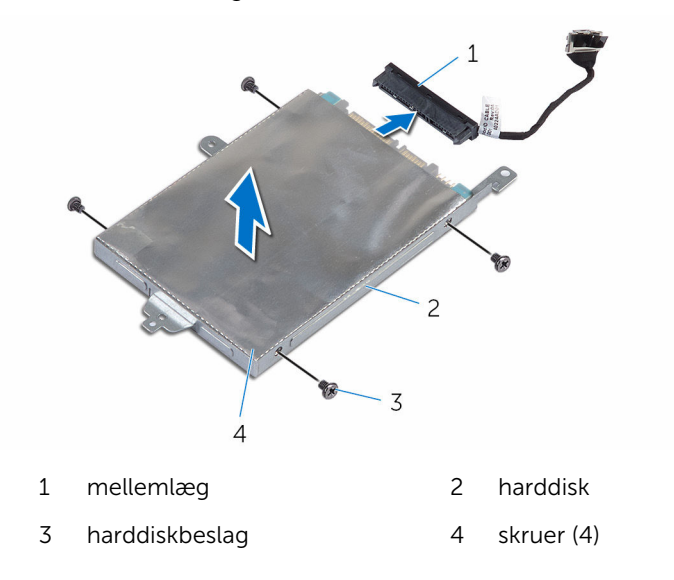

### <span id="page-27-0"></span>Sådan genmonteres harddisken

ADVARSEL: Læs sikkerhedsinformationen der fulgte med din computer, inden du begynder at arbejde på computerens indvendige dele. Følg trinnene i, [Før du begynder at arbejde på computerens](#page-9-0) [indvendige dele](#page-9-0). Efter du har arbejdet inde i computeren, læs vejledningen i, [Efter arbejdet inde i din computer](#page-12-0). For yderligere information om god praksis for sikkerhed se hjemmesiden, Regulatory Compliance på www.dell.com/regulatory\_compliance.

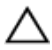

FORSIGTIG: Harddiske er skrøbelige. Udvis omhyggelighed når du håndtere harddiske.

#### Procedure

- 1 Flugt harddiskens skruehuller med harddiskbeslagets skruehuller.
- 2 Genmonter skruerne, der fastgør harddiskbeslaget til harddisken.
- 3 Tilslut mellemkortet til harddisken.
- 4 Flugt skruehullerne i harddiskmodulet med skruehullerne i håndfladestøtten og tastaturmodulet.
- 5 Genmonter skruerne, der fastgør harddiskmodulet til håndfladestøtten og tastaturmodulet.
- 6 Tilslut harddiskkablet til systemkortet.
- 7 Påsæt den selvklæbende tape der fastgør harddiskmodulet til håndfladestøtten og tastaturmodulet.
- 8 Påklæb tapen, der holder harddiskmodulet fast til systemkortet.

#### Efterfølgende forudsætninger

- 1 Genmonter [batteriet](#page-18-0).
- 2 Genmonter [bunddækslet](#page-15-0).

# <span id="page-28-0"></span>Sådan fjernes eMMC-kortet

ADVARSEL: Læs sikkerhedsinformationen der fulgte med din computer, inden du begynder at arbejde på computerens indvendige dele. Følg trinnene i, [Før du begynder at arbejde på computerens](#page-9-0) [indvendige dele](#page-9-0). Efter du har arbejdet inde i computeren, læs vejledningen i, [Efter arbejdet inde i din computer](#page-12-0). For yderligere information om god praksis for sikkerhed se hjemmesiden, Regulatory Compliance på www.dell.com/regulatory\_compliance.

#### Forudsætninger

- 1 Fjern [bunddækslet.](#page-13-0)
- 2 Fjern [batteriet.](#page-16-0)

### Procedure

1 Pil tapen af, der fastgør harddiskmodulet til systemkortet.

Pil den selvklæbende tape af der fastgør harddiskmodulet til håndfladestøtten og tastaturmodulet.

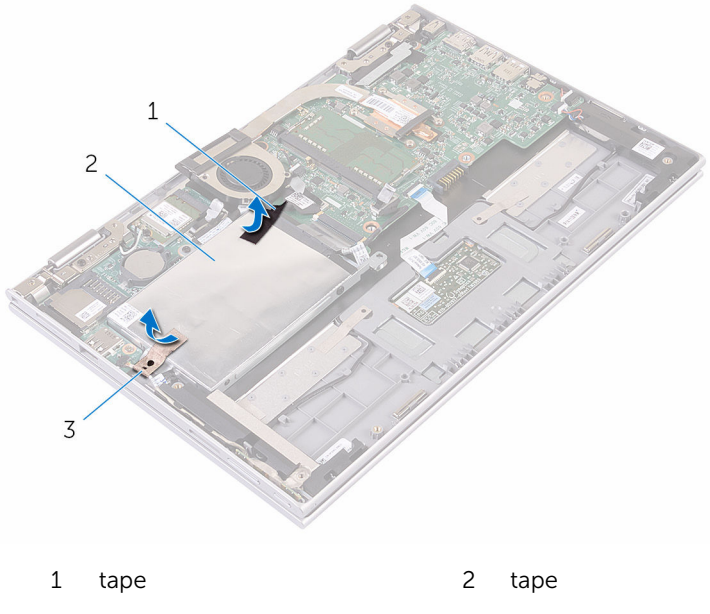

- harddiskmodul
- Brug trækfligen til at frakoble harddiskens kabel fra systemkortet.
- Fjern skruerne, der fastgør harddiskmodulet til håndfladestøtten og tastaturmodulet.

5 Løft harddiskmodulet og dets kabel af håndfladestøtten og tastaturmodulet.

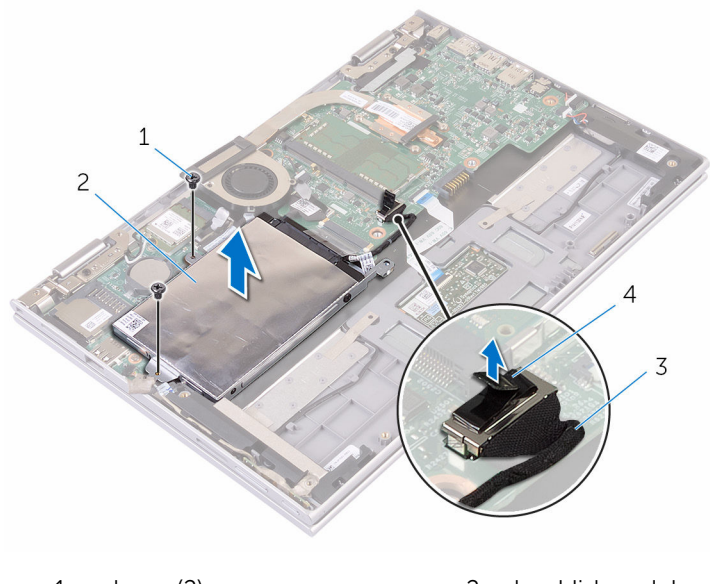

- 1 skruer (2) 2 harddiskmodul 3 trækflig 1999 – Sammen var af harddiskkabel
- 6 Vend harddiskmodulet om.
- 7 Pil aluminiumsfoliet delvist af for at frigøre eMMC-kortet.

Fjern skruen der fastgør eMMC-kortet til harddiskmodulet, og løft eMMCkortet i en vinkel ud af slottet i harddiskmodulet.

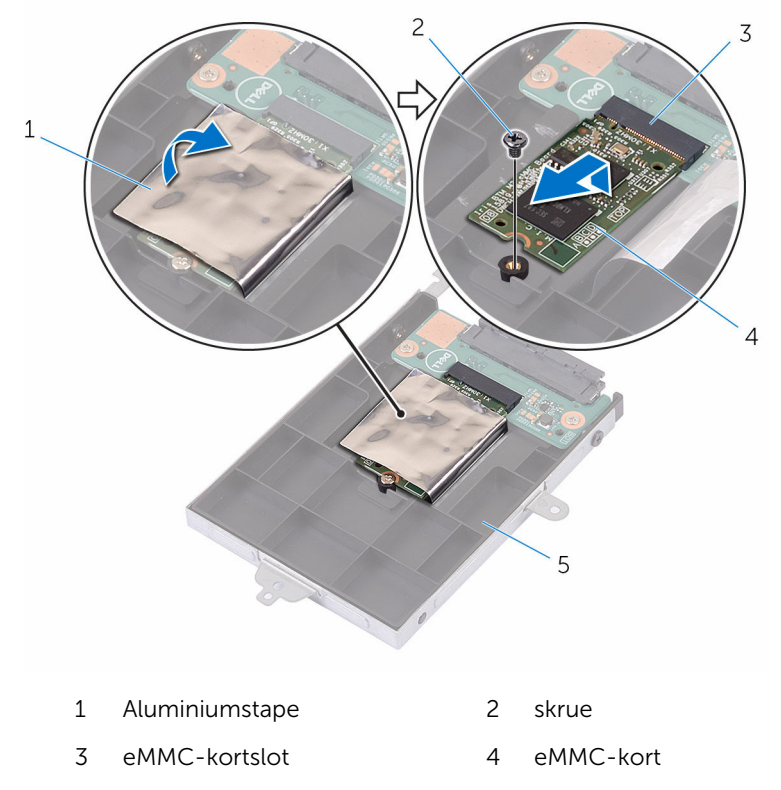

harddiskmodul

### <span id="page-32-0"></span>Genmontering af eMMCkortet

ADVARSEL: Læs sikkerhedsinformationen der fulgte med din ∧ computer, inden du begynder at arbejde på computerens indvendige dele. Følg trinnene i, [Før du begynder at arbejde på computerens](#page-9-0) [indvendige dele](#page-9-0). Efter du har arbejdet inde i computeren, læs vejledningen i, [Efter arbejdet inde i din computer](#page-12-0). For yderligere information om god praksis for sikkerhed se hjemmesiden, Regulatory Compliance på www.dell.com/regulatory\_compliance.

- 1 Flugt eMMC-kortets indhak med tappen i eMMC-kortets slot.
- 2 Skub eMMC-kortet i en vinkel ind i dets slot.
- 3 Ret skruehullet i eMMC-kortet ind med skruehullet i harddiskmodulet.

Genmonter skruen, der fastgør eMMC-kortet til harddiskmodulet.

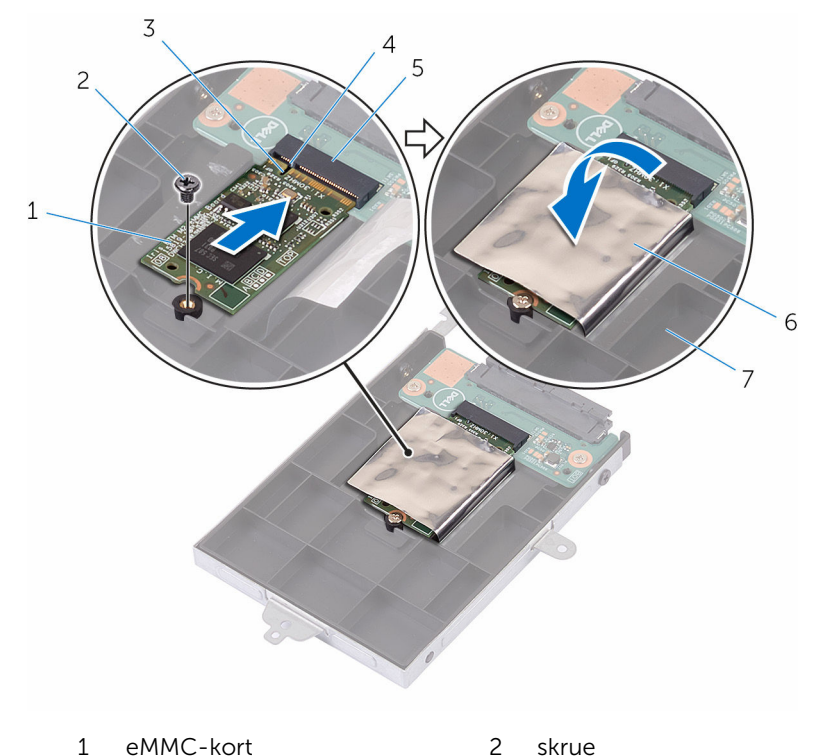

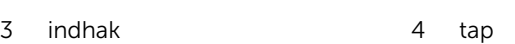

- eMMC-kortslot 6 Aluminiumstape
- harddiskmodul
- Flugt skruehullerne i harddiskmodulet med skruehullerne i håndfladestøtten og tastaturmodulet.
- Genmonter skruerne, der fastgør harddiskmodulet til håndfladestøtten og tastaturmodulet.
- Påsæt den selvklæbende tape der fastgør harddiskmodulet til håndfladestøtten og tastaturmodulet.
- 8 Påklæb tapen, der holder harddiskmodulet fast til systemkortet.
- Tilslut harddiskkablet til systemkortet.

### <span id="page-34-0"></span>Efterfølgende forudsætninger

- 1 Genmonter [batteriet](#page-18-0).
- 2 Genmonter [bunddækslet](#page-15-0).

### <span id="page-35-0"></span>Sådan fjernes eMMC-I/Okortet

ADVARSEL: Læs sikkerhedsinformationen der fulgte med din computer, inden du begynder at arbejde på computerens indvendige dele. Følg trinnene i, [Før du begynder at arbejde på computerens](#page-9-0) [indvendige dele](#page-9-0). Efter du har arbejdet inde i computeren, læs vejledningen i, [Efter arbejdet inde i din computer](#page-12-0). For yderligere information om god praksis for sikkerhed se hjemmesiden, Regulatory Compliance på www.dell.com/regulatory\_compliance.

#### Forudsætninger

- 1 Fjern [bunddækslet.](#page-13-0)
- 2 Fjern [batteriet.](#page-16-0)
- 3 Fjern [eMMC-kortet](#page-28-0).

#### Procedure

1 Frakobl mellemlægget fra harddiskmodulet.

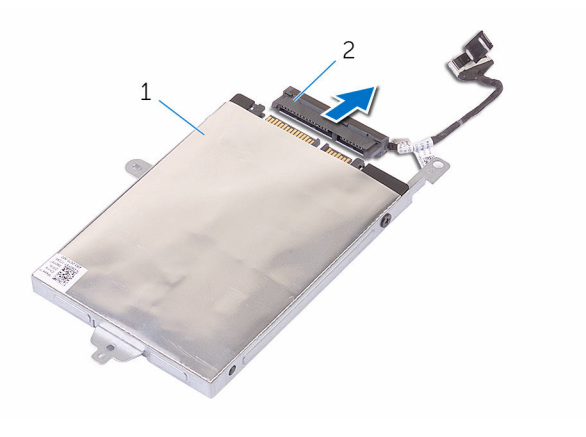

- 1 harddiskmodul 2 mellemlæg
- 2 Fiern de to skruer, der fastgør eMMC-I/O-kortet til harddiskmodulet.
Løft eMMC-I/O-kortet af harddiskmodulet.

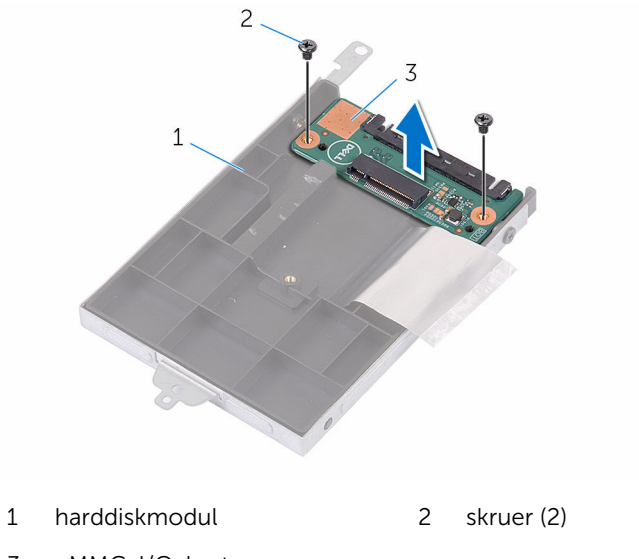

eMMC-I/O-kort

# Sådan genmonteres eMMC-I/O-kortet

A ADVARSEL: Læs sikkerhedsinformationen der fulgte med din computer, inden du begynder at arbejde på computerens indvendige dele. Følg trinnene i, [Før du begynder at arbejde på computerens](#page-9-0) [indvendige dele](#page-9-0). Efter du har arbejdet inde i computeren, læs vejledningen i, [Efter arbejdet inde i din computer](#page-12-0). For yderligere information om god praksis for sikkerhed se hjemmesiden, Regulatory Compliance på www.dell.com/regulatory\_compliance.

### Procedure

- 1 Ret skruehullet i eMMC-I/O-kortet ind med skruehullet i harddiskmodulet.
- 2 Genmonter skruen, der fastgør eMMC-I/O-kortet til harddiskmodulet.
- 3 Vend harddiskmodulet om og monter mellemlægget på harddiskmodulet.

- 1 Genmonter [eMMC-kortet.](#page-32-0)
- 2 Genmonter [batteriet](#page-18-0).
- 3 Genmonter [bunddækslet](#page-15-0).

# <span id="page-38-0"></span>Sådan fjernes møntcellebatteriet

A ADVARSEL: Læs sikkerhedsinformationen der fulgte med din computer, inden du begynder at arbejde på computerens indvendige dele. Følg trinnene i, [Før du begynder at arbejde på computerens](#page-9-0) [indvendige dele](#page-9-0). Efter du har arbejdet inde i computeren, læs vejledningen i, [Efter arbejdet inde i din computer](#page-12-0). For yderligere information om god praksis for sikkerhed se hjemmesiden, Regulatory Compliance på www.dell.com/regulatory\_compliance.

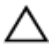

FORSIGTIG: Fjernes møntcellebatteriet vil BIOSkonfigurationsprogrammernes indstillinger nulstilles til standardindstillingerne. Det anbefales, at du registrerer BIOSindstillingerne, inden du fjerner møntcellebatteriet.

### Forudsætninger

- 1 Fjern [bunddækslet.](#page-13-0)
- 2 Fjern [batteriet.](#page-16-0)

### Procedure

Lirk forsigtigt vha. en plastikpen møntcellebatteriet ud af batterisoklen på systemkortet.

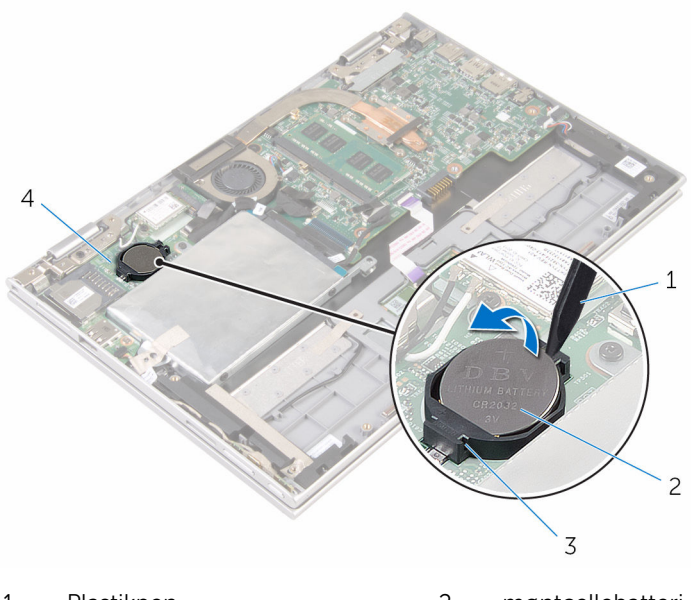

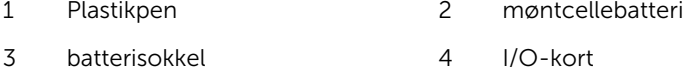

# <span id="page-40-0"></span>Genmontering af møntcellebatteriet

A ADVARSEL: Læs sikkerhedsinformationen der fulgte med din computer, inden du begynder at arbejde på computerens indvendige dele. Følg trinnene i, [Før du begynder at arbejde på computerens](#page-9-0) [indvendige dele](#page-9-0). Efter du har arbejdet inde i computeren, læs vejledningen i, [Efter arbejdet inde i din computer](#page-12-0). For yderligere information om god praksis for sikkerhed se hjemmesiden, Regulatory Compliance på www.dell.com/regulatory\_compliance.

## Procedure

Sæt møntcellebatteriet, med dets plusside opad, i batterisoklen på systemkortet.

- 1 Genmonter [batteriet](#page-18-0).
- 2 Genmonter [bunddækslet](#page-15-0).

# <span id="page-41-0"></span>Fjernelse af trådløs-kortet

ADVARSEL: Læs sikkerhedsinformationen der fulgte med din computer, inden du begynder at arbejde på computerens indvendige dele. Følg trinnene i, [Før du begynder at arbejde på computerens](#page-9-0) [indvendige dele](#page-9-0). Efter du har arbejdet inde i computeren, læs vejledningen i, [Efter arbejdet inde i din computer](#page-12-0). For yderligere information om god praksis for sikkerhed se hjemmesiden, Regulatory Compliance på www.dell.com/regulatory\_compliance.

### Forudsætninger

- 1 Fjern [bunddækslet.](#page-13-0)
- 2 Fjern [batteriet.](#page-16-0)

## Procedure

- 1 Frakobl antennekablerne fra trådløs-kortet.
- 2 Fjern skruen, der fastgør trådløs-kortet til I/O-kortet.

Udtræk, og fjern trådløs-kortet fra dets slot på I/O-kortet.

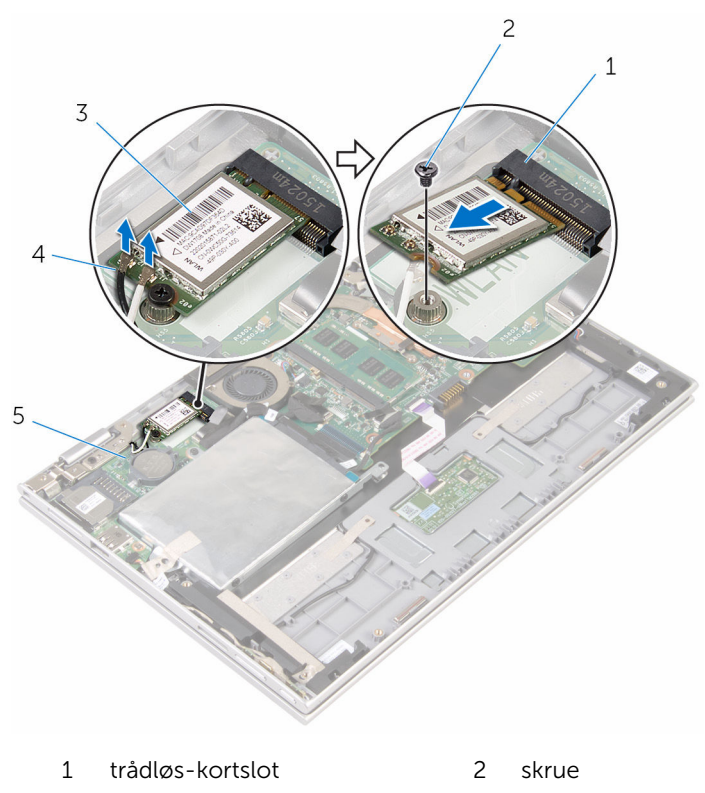

- 3 trådløs-kort 14 antennekabler (2)
- 

I/O-kort

# <span id="page-43-0"></span>Genmontering af trådløskortet

ADVARSEL: Læs sikkerhedsinformationen der fulgte med din computer, inden du begynder at arbejde på computerens indvendige dele. Følg trinnene i, [Før du begynder at arbejde på computerens](#page-9-0) [indvendige dele](#page-9-0). Efter du har arbejdet inde i computeren, læs vejledningen i, [Efter arbejdet inde i din computer](#page-12-0). For yderligere information om god praksis for sikkerhed se hjemmesiden, Regulatory Compliance på www.dell.com/regulatory\_compliance.

### Procedure

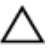

FORSIGTIG: For at undgå skader på trådløs-kortet, anbring ikke kabler under det.

- 1 Flugt udskæringen på trådløs-kortet med tappen i trådløs-kortets slot på systemkortet.
- 2 Skub trådløs-kortet i en vinkel ind i dets slot.
- 3 Flugt skruehullet i trådløs-kortet med systemkortets skruehul.
- 4 Genmonter skruen, der fastgør trådløs-kortet til systemkortet.

5 Tilslut antennekablerne til det trådløs-kortet.

Følgende skema viser antennekablets farveskema for trådløs-kortet der understøttes af din computer.

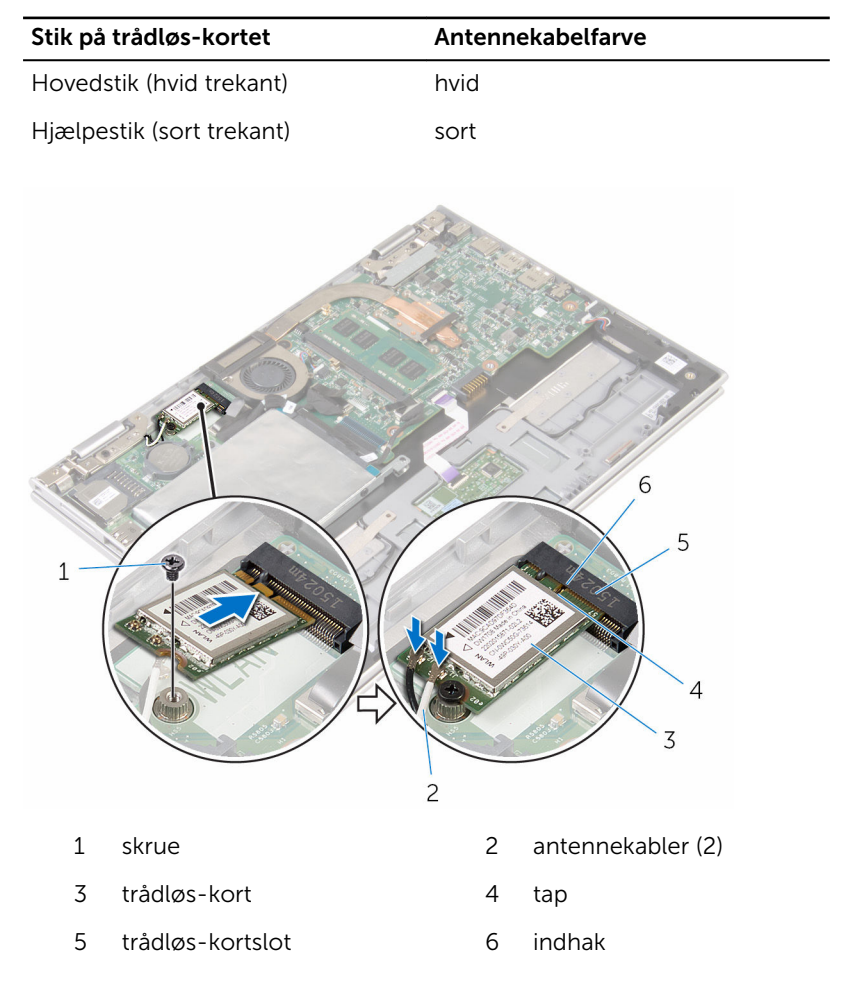

- 1 Genmonter [batteriet](#page-18-0).
- 2 Genmonter [bunddækslet](#page-15-0).

# <span id="page-45-0"></span>Fjernelse af strøm- og volumenknapkortet

A ADVARSEL: Læs sikkerhedsinformationen der fulgte med din computer, inden du begynder at arbejde på computerens indvendige dele. Følg trinnene i, [Før du begynder at arbejde på computerens](#page-9-0) [indvendige dele](#page-9-0). Efter du har arbejdet inde i computeren, læs vejledningen i, [Efter arbejdet inde i din computer](#page-12-0). For yderligere information om god praksis for sikkerhed se hjemmesiden, Regulatory Compliance på www.dell.com/regulatory\_compliance.

#### Forudsætninger

- 1 Fjern [bunddækslet.](#page-13-0)
- 2 Fjern [batteriet.](#page-16-0)

#### Procedure

- 1 Pil den selvklæbende tape af, der fastgør strøm- og volumenknapkortets kabel til harddiskmodulet.
- 2 Frakobl strøm- og volumenknapkortets kabel fra I/O-kortet.
- 3 Fjern strøm- og volumenknapkortets kabel fra kabelkanalerne på højttaleren.
- 4 Pil den selvklæbende tape af der fastgør strøm- og volumenknapkortet til højttaleren.

Løft strøm- og volumenknapkortet og dets kabel op fra håndfladestøtten og tastaturmodulet.

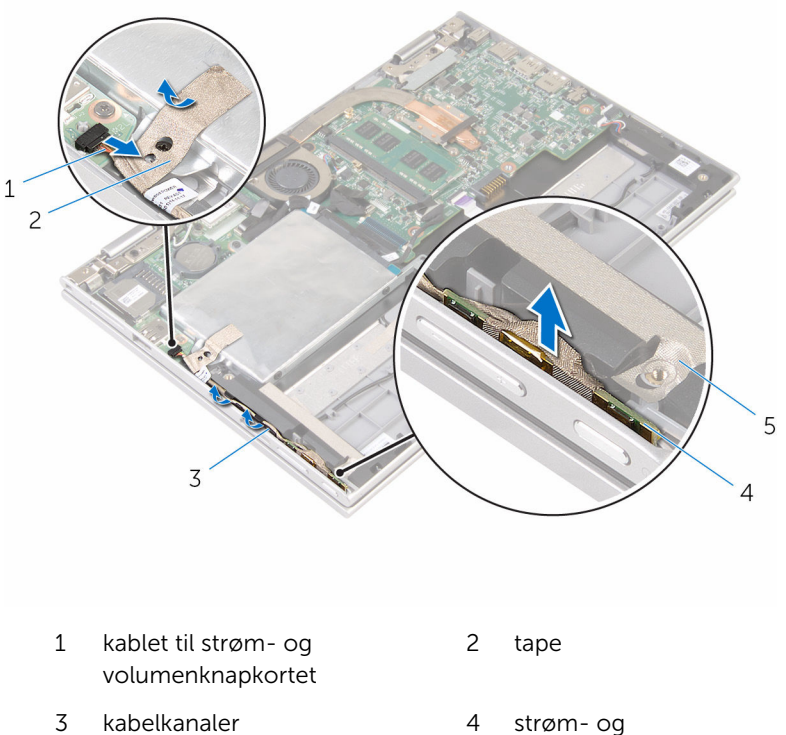

tape

volumenknapkort

# <span id="page-47-0"></span>Genmontering af strøm- og volumenknapkortet

A ADVARSEL: Læs sikkerhedsinformationen der fulgte med din computer, inden du begynder at arbejde på computerens indvendige dele. Følg trinnene i, [Før du begynder at arbejde på computerens](#page-9-0) [indvendige dele](#page-9-0). Efter du har arbejdet inde i computeren, læs vejledningen i, [Efter arbejdet inde i din computer](#page-12-0). For yderligere information om god praksis for sikkerhed se hjemmesiden, Regulatory Compliance på www.dell.com/regulatory\_compliance.

### Procedure

- 1 Placer strøm- og volumenknapkortet i dets slot i håndfladestøtten og tastaturmodulet.
- 2 Påsæt tapen, der fastgør strøm- og volumenknapkortets kabel til højttaleren.
- 3 Før strøm- og volumenknapkortets kabel igennem kabelkanalerne på højttaleren.
- 4 Tilslut strøm- og volumenknapkortets kabel til systemkortet.
- 5 Påsæt tapen, der fastgør strøm- og volumenknapkortets kabel til harddiskmodulet.

- 1 Genmonter [batteriet](#page-18-0).
- 2 Genmonter [bunddækslet](#page-15-0).

# Sådan fjernes højttalerne

ADVARSEL: Læs sikkerhedsinformationen der fulgte med din computer, inden du begynder at arbejde på computerens indvendige dele. Følg trinnene i, [Før du begynder at arbejde på computerens](#page-9-0) [indvendige dele](#page-9-0). Efter du har arbejdet inde i computeren, læs vejledningen i, [Efter arbejdet inde i din computer](#page-12-0). For yderligere information om god praksis for sikkerhed se hjemmesiden, Regulatory Compliance på www.dell.com/regulatory\_compliance.

### Forudsætninger

- 1 Fjern [bunddækslet.](#page-13-0)
- 2 Fjern [batteriet.](#page-16-0)
- 3 Følg proceduren fra trin 1 til trin 5 i ["Fjernelse af harddisken"](#page-23-0).
- 4 Fjern [strøm- og volumenknapkortet](#page-45-0).

### Procedure

1 Løft stiklåsen, og frakobl berøringspladens kabel fra dets stik på berøringspladen.

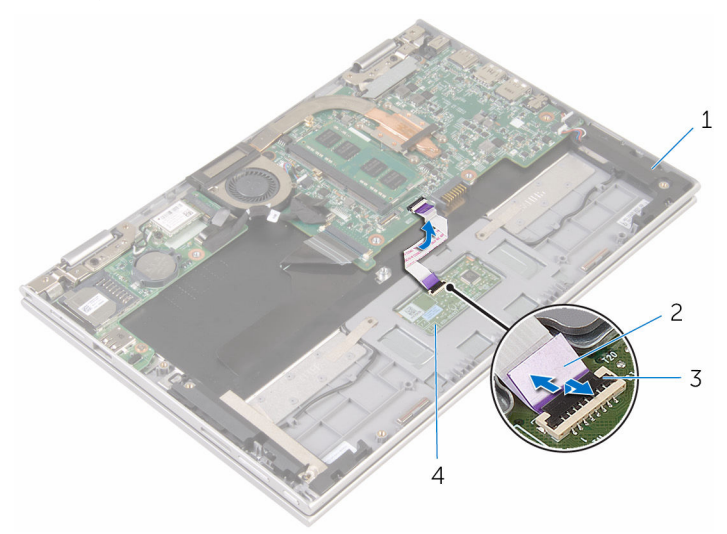

- 
- 3 lås til stik 1999 av 1999 av 1999 av 1999 av 1999 av 1999 av 1999 av 1999 av 1999 av 1999 av 1999 av 199
- 1 højttalere (2) 1 metalet i 2 berøringstastaturets kabel
	-

2 Pil Mylaren af håndfladestøtten og tastaturmodulet for at få adgang til højttalerkablet.

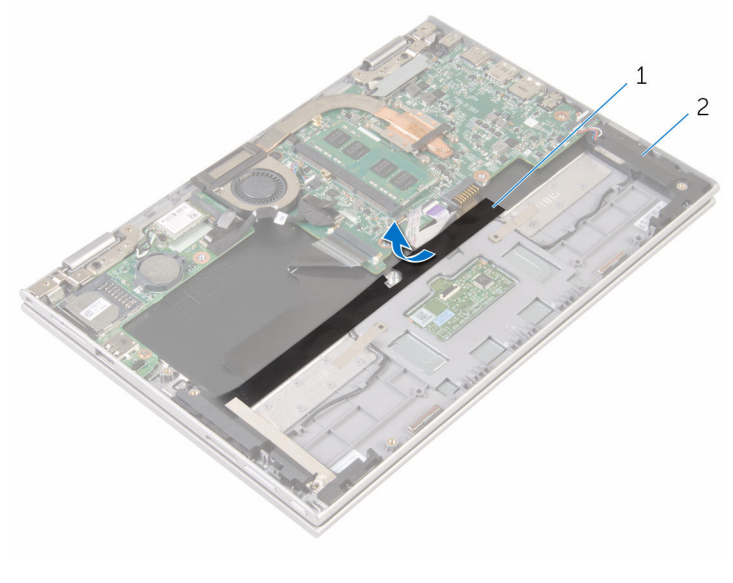

1 Mylar 2 højttalere (2)

- 3 Frakobl højtalerkablet fra systemkortet.
- 4 Pil den selvklæbende tape af der fastgør højttalerkablet til håndfladestøtten og tastaturmodulet.
- 5 Fjern højttalerkablet fra kabelkanalerne i håndfladestøtten og tastaturmodulet.

Frigør højttalerne fra styremærkerne, og løft højttalerne sammen med deres kabler ud af håndfladestøtten og tastaturmodulet.

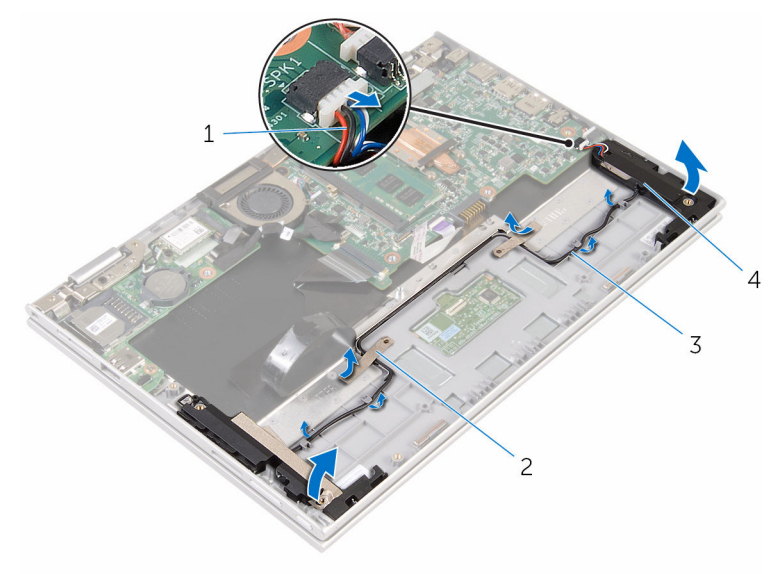

- 
- 
- højttalerkabel 2 selvklæbende tape (2)
- kabelkanaler 4 højttalere (2)

# Sådan genmonteres højttalerne

A ADVARSEL: Læs sikkerhedsinformationen der fulgte med din computer, inden du begynder at arbejde på computerens indvendige dele. Følg trinnene i, [Før du begynder at arbejde på computerens](#page-9-0) [indvendige dele](#page-9-0). Efter du har arbejdet inde i computeren, læs vejledningen i, [Efter arbejdet inde i din computer](#page-12-0). For yderligere information om god praksis for sikkerhed se hjemmesiden, Regulatory Compliance på www.dell.com/regulatory\_compliance.

### Procedure

- 1 Placer højttalerne på håndfladestøtten og tastaturmodulet ved brug af styremærkerne på håndfladestøtte og tastaturmodul.
- 2 Før højttalerkablet igennem kabelkanalerne på håndfladestøtten og tastaturmodulet.
- 3 Påsæt den selvklæbende tape der fastgør højttalerkablet til håndfladestøtten og tastaturmodulet.
- 4 Tilslut højttalerkablet til systemkortet.
- 5 Påsæt Mylaren for at fastgøre højttalerkablet til håndfladestøtten og tastaturmodulet.
- 6 Skub berøringspladens kabel ind i dets stik på berøringspladen, og tryk ned på stiklåsen for at fastgøre kablet.

- 1 Genmonter [strøm- og volumenknapkortet](#page-47-0).
- 2 Følg proceduren fra trin 4 til trin 8 i "[Genmontering af harddisken](#page-27-0)".
- **3** Genmonter [batteriet](#page-18-0).
- 4 Genmonter [bunddækslet](#page-15-0).

# Fjernelse af berøringspladen

ADVARSEL: Læs sikkerhedsinformationen der fulgte med din A. computer, inden du begynder at arbejde på computerens indvendige dele. Følg trinnene i, [Før du begynder at arbejde på computerens](#page-9-0) [indvendige dele](#page-9-0). Efter du har arbejdet inde i computeren, læs vejledningen i, [Efter arbejdet inde i din computer](#page-12-0). For yderligere information om god praksis for sikkerhed se hjemmesiden, Regulatory Compliance på www.dell.com/regulatory\_compliance.

### Forudsætninger

- 1 Fjern [bunddækslet.](#page-13-0)
- 2 Fjern [batteriet.](#page-16-0)

## **Procedure**

1 Løft stiklåsen, og frakobl berøringspladens kabel fra berøringspladen.

Pil den selvklæbende tape af for at få adgang til skruerne på berøringspladen.

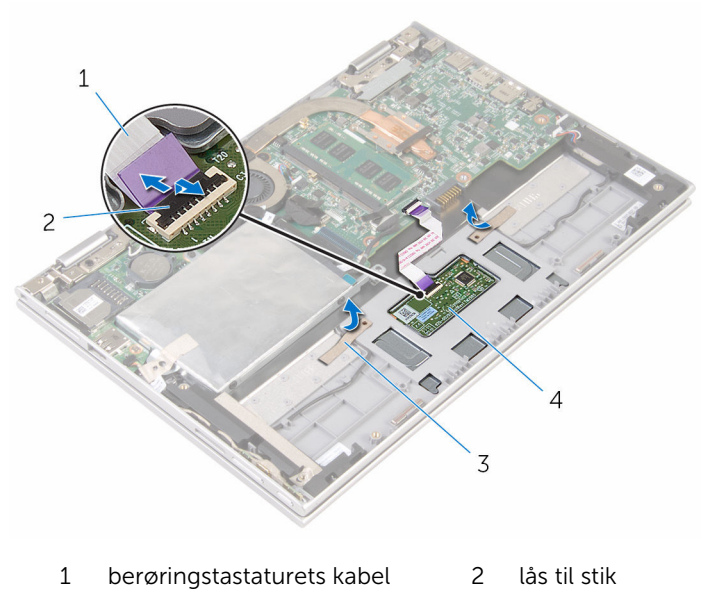

- 
- tape (2) 4 pegefelt

3 Fjern skruerne, der fastgør berøringspladen til håndfladestøtten og tastaturmodulet.

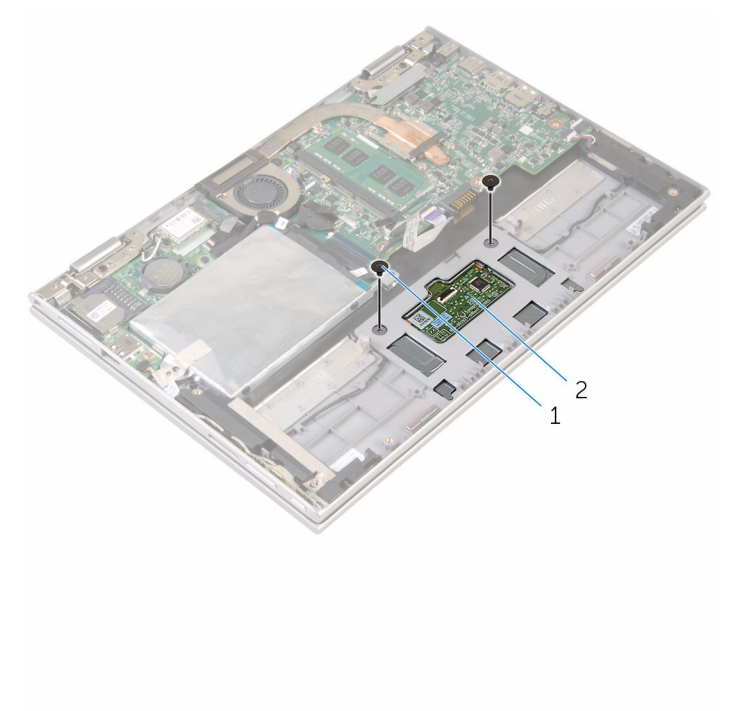

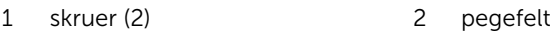

- 4 Hæv håndfladestøtten og tastaturmodulet for at frigøre berøringspladen fra hullerne i håndfladestøtten og tastaturmodulet.
- 5 Skub berøringspladen væk fra computeren for at frigøre den fra hullerne i håndfladestøtten og tastaturmodulet.

Fjern berøringspladen til håndfladestøtten og tastaturmodulet.

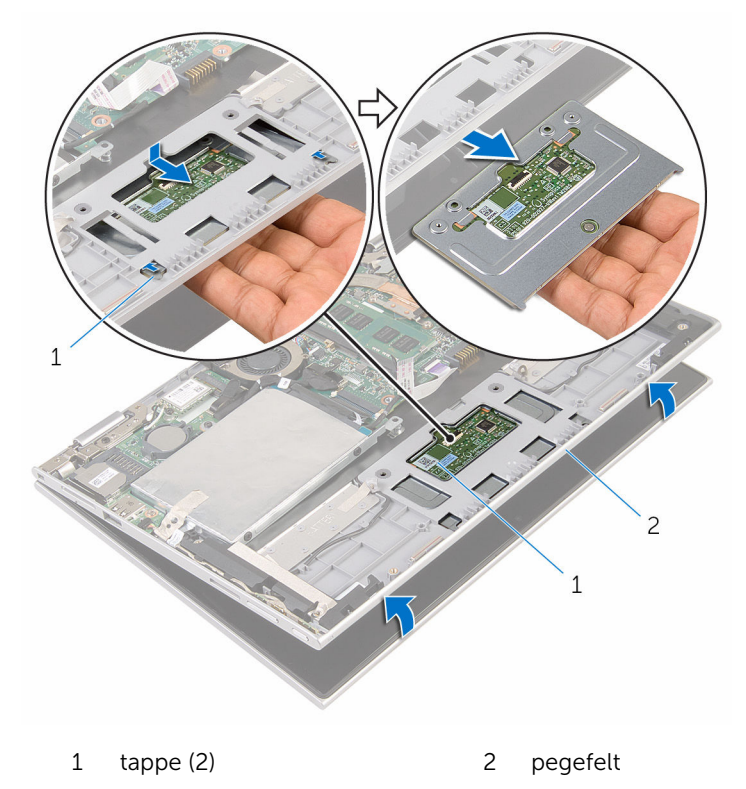

 håndfladestøtte og tastaturmodul

# Genmontering af berøringspladen

A ADVARSEL: Læs sikkerhedsinformationen der fulgte med din computer, inden du begynder at arbejde på computerens indvendige dele. Følg trinnene i, [Før du begynder at arbejde på computerens](#page-9-0) [indvendige dele](#page-9-0). Efter du har arbejdet inde i computeren, læs vejledningen i, [Efter arbejdet inde i din computer](#page-12-0). For yderligere information om god praksis for sikkerhed se hjemmesiden, Regulatory Compliance på www.dell.com/regulatory\_compliance.

### Procedure

- 1 Flugt tappene på berøringspladen med hullerne i håndfladestøtten og tastaturmodulet.
- 2 Flugt berøringspladens skruehuller med skruehullerne i håndfladestøtten og tastaturmodulet.
- 3 Genmonter skruerne, der fastgør berøringspladens beslag til håndfladestøtten og tastaturmodulet.
- 4 Fastgør tapen for at fastgøre skruerne til berøringspladen.
- 5 Skub berøringspladens kabel ind i berøringspladens stik, og tryk ned på låsetappen for at fastgøre kablet.

- 1 Genmonter [batteriet](#page-18-0).
- 2 Genmonter [bunddækslet](#page-15-0).

# <span id="page-58-0"></span>Fjernelse af processorblæseren og kølelegememodulet

ADVARSEL: Læs sikkerhedsinformationen der fulgte med din computer, inden du begynder at arbejde på computerens indvendige dele. Følg trinnene i, [Før du begynder at arbejde på computerens](#page-9-0) [indvendige dele](#page-9-0). Efter du har arbejdet inde i computeren, læs vejledningen i, [Efter arbejdet inde i din computer](#page-12-0). For yderligere information om god praksis for sikkerhed se hjemmesiden, Regulatory Compliance på www.dell.com/regulatory\_compliance.

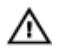

ADVARSEL: Kølelegememodulet kan blive varmt under normal drift. Lad det køle tilstrækkeligt af, inden du rører ved det.

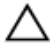

FORSIGTIG: For maksimal køling af processoren, rør ikke varmeafledningsområderne. Det fedt du har på fingrene, kan reducere effekten af den termiske fedts varmeafledning.

### Forudsætninger

- 1 Fjern [bunddækslet.](#page-13-0)
- 2 Fjern [batteriet.](#page-16-0)

### Procedure

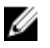

BEMÆRK: Kølelegemets udseende og antallet af skruer vil variere, afhængigt af om du har købt din computer med et integreret grafikkort.

- 1 Kobl blæserkablet fra systemkortet.
- 2 Løsn i rækkefølge monteringsskruerne, som fastgør processorens blæser og kølelegememodulet til systemkortet (rækkefølgen er angivet på kølelegemet).

Løft processorens blæser og kølelegememodulet af systemkortet.

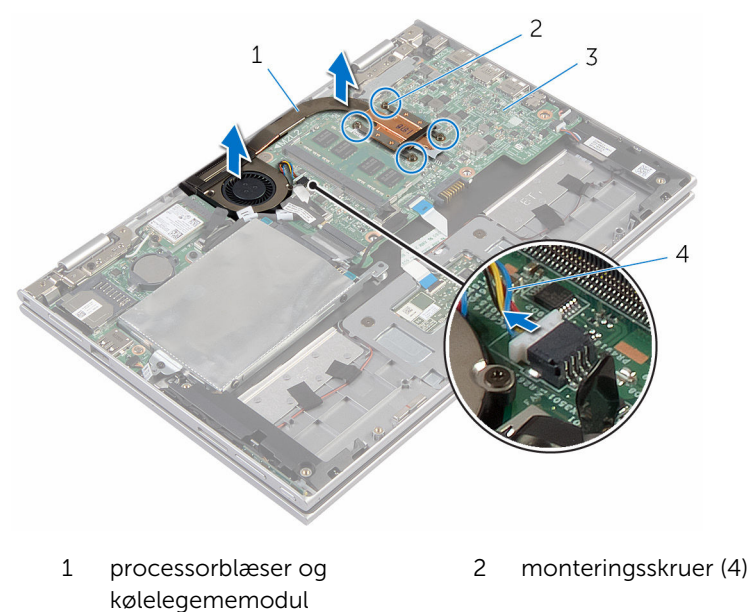

systemkort 4 blæserkabel

# <span id="page-60-0"></span>Genmontering af processorblæseren og kølelegememodulet.

ADVARSEL: Læs sikkerhedsinformationen der fulgte med din ∧ computer, inden du begynder at arbejde på computerens indvendige dele. Følg trinnene i, [Før du begynder at arbejde på computerens](#page-9-0) [indvendige dele](#page-9-0). Efter du har arbejdet inde i computeren, læs vejledningen i, [Efter arbejdet inde i din computer](#page-12-0). For yderligere information om god praksis for sikkerhed se hjemmesiden, Regulatory Compliance på www.dell.com/regulatory\_compliance.

### Procedure

- 1 Flugt processorblæserens og kølelegememodulets skruehuller med skruehullerne på systemkortet og placer processorblæseren og kølelegememodulet på det.
- 2 Spænd i rækkefølge monteringsskruerne, der fastgør processorens blæser og kølelegememodulet til systemkortet (rækkefølgen er angivet på kølelegemet).
- 3 Tilslut blæserkablet til systemkortet.

- 1 Genmonter [batteriet](#page-18-0).
- 2 Genmonter [bunddækslet](#page-15-0).

# Sådan fjernes I/O-kortet

ADVARSEL: Læs sikkerhedsinformationen der fulgte med din computer, inden du begynder at arbejde på computerens indvendige dele. Følg trinnene i, [Før du begynder at arbejde på computerens](#page-9-0) [indvendige dele](#page-9-0). Efter du har arbejdet inde i computeren, læs vejledningen i, [Efter arbejdet inde i din computer](#page-12-0). For yderligere information om god praksis for sikkerhed se hjemmesiden, Regulatory Compliance på www.dell.com/regulatory\_compliance.

### Forudsætninger

- 1 Fjern [bunddækslet.](#page-13-0)
- 2 Fjern [batteriet.](#page-16-0)
- 3 Følg proceduren fra trin 1 til trin 5 i ["Fjernelse af harddisken"](#page-23-0).
- 4 Fjern [trådløs-kortet](#page-41-0).
- 5 Fjern [møntcellebatteriet](#page-38-0).

### Procedure

- 1 Frakobl I/O-kortkablet fra I/O-kortet.
- 2 Frakobl strøm- og volumenknapkortets kabel fra I/O-kortet.
- 3 Fiern skruen, der fastgør I/O-kortet til håndfladestøtten og tastaturmodulet.

Løft I/O-kortet op fra håndfladestøtten og skærmmodulet.

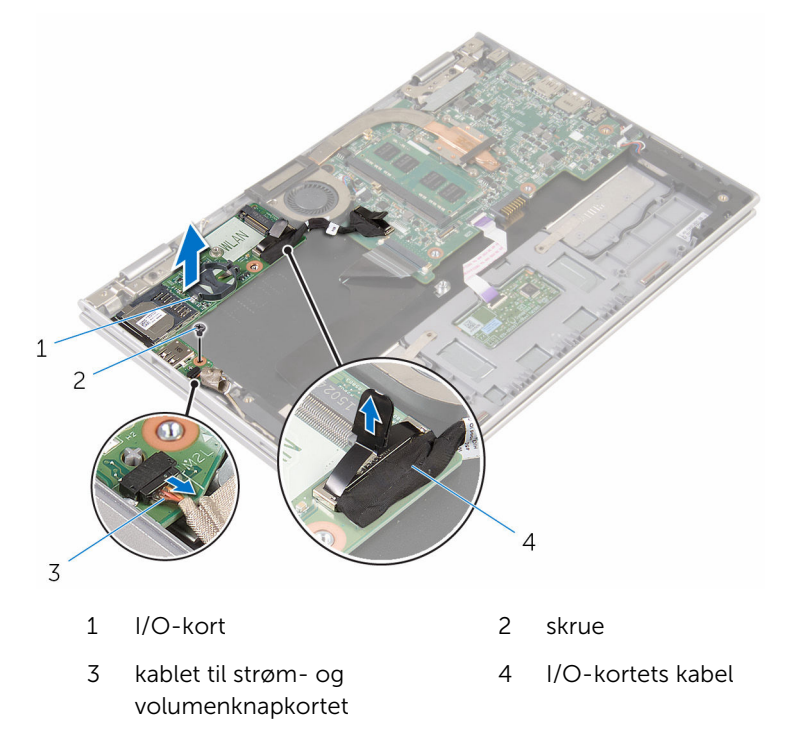

# Sådan genmonteres I/O-kortet

ADVARSEL: Læs sikkerhedsinformationen der fulgte med din computer, inden du begynder at arbejde på computerens indvendige dele. Følg trinnene i, [Før du begynder at arbejde på computerens](#page-9-0) [indvendige dele](#page-9-0). Efter du har arbejdet inde i computeren, læs vejledningen i, [Efter arbejdet inde i din computer](#page-12-0). For yderligere information om god praksis for sikkerhed se hjemmesiden, Regulatory Compliance på www.dell.com/regulatory\_compliance.

#### Procedure

- 1 Anbring I/O-kortet på håndfladestøtten og tastaturmodulet ved brug af styremærkerne.
- 2 Flugt skruehullet i I/O-kortet med skruehullet i håndfladestøtten og tastaturmodulet.
- 3 Genmonter skruen, der fastgør I/O-kortet til håndfladestøtten og tastaturmodulet.
- 4 Tilslut strøm- og volumenknapkortets kabel til I/O-kortet.
- 5 Tilslut I/O-kortkablet til I/O-kortet.

- 1 Genmonter [møntcellebatteriet.](#page-40-0)
- 2 Genmonter [trådløs-kortet.](#page-43-0)
- 3 Følg proceduren fra trin 4 til trin 8 i "[Genmontering af harddisken](#page-27-0)".
- 4 Genmonter [batteriet](#page-18-0).
- 5 Genmonter [bunddækslet](#page-15-0).

# <span id="page-64-0"></span>Fjernelse af systemkortet

ADVARSEL: Læs sikkerhedsinformationen der fulgte med din computer, inden du begynder at arbejde på computerens indvendige dele. Følg trinnene i, [Før du begynder at arbejde på computerens](#page-9-0) [indvendige dele](#page-9-0). Efter du har arbejdet inde i computeren, læs vejledningen i, [Efter arbejdet inde i din computer](#page-12-0). For yderligere information om god praksis for sikkerhed se hjemmesiden, Regulatory Compliance på www.dell.com/regulatory\_compliance.

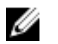

BEMÆRK: Din computers servicemærke er placeret på systemkortet. Du skal indtaste servicemærket i BIOS-installationsprogrammet, efter du har udskiftet systemkortet.

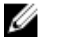

BEMÆRK: Ved udskiftning af systemkortet fjernes alle ændringer, du har foretaget i BIOS under systeminstallationen. Du skal foretage de ønskede ændringer igen, efter udskiftning af systemkortet.

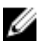

BEMÆRK: Bemærk stikkenes placering, inden du frakobler kablerne fra systemkortet, så du kan tilslutte dem korrekt igen, når du har genmonteret systemkortet.

### Forudsætninger

- 1 Fjern [bunddækslet.](#page-13-0)
- 2 Fjern [batteriet.](#page-16-0)
- 3 Fjern [hukommelsesmodulet.](#page-19-0)
- 4 Fjern [processorblæser- og kølelegememodulet.](#page-58-0)

### Procedure

- 1 Fjern skruerne der fastgør skærmkabelbeslaget til systemkortet, og løft skærmkabelbeslaget af systemkortet.
- 2 Pil den selvklæbende tape af på Windows-knapkortets stik for at få adgang til Windows-knapkortets kabel.
- 3 Løft stikkets låsetap og frakobl Windows-knapkortets kabel fra systemkortet.

Frakobl skærmkablet fra bundkortet vha. trækfligene.

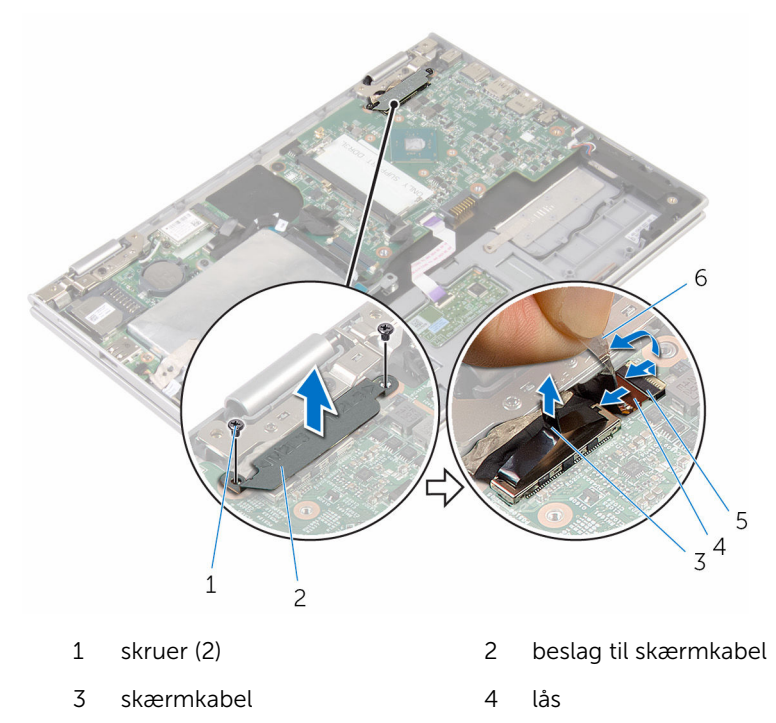

- Windows-knapkortets kabel 6 selvklæbende tape
	-
- 5 Frakobl I/O-kortkablet og harddiskkablet fra systemkortet ved brug af trækfligene.
- Udløs stiklåsen, og frakobl tastaturkablet fra bundkortet.
- Løft stiklåsen og frakobl kablet til berøringspladen fra systemkortet.

Frakobl højttalerkablet og strømadapteportens kabel fra systemkortet.

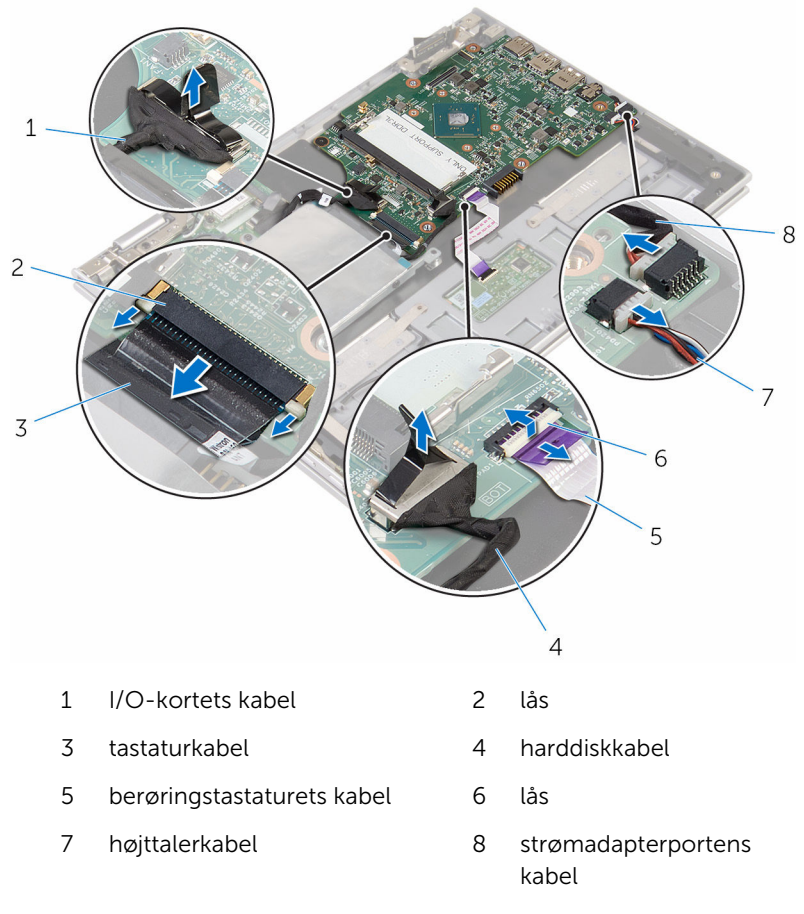

Fjern skruen, der fastgør bundkortet til håndfladestøtten og tastaturmodulet.

Løft systemkortet op fra håndfladestøtten og skærmmodulet.

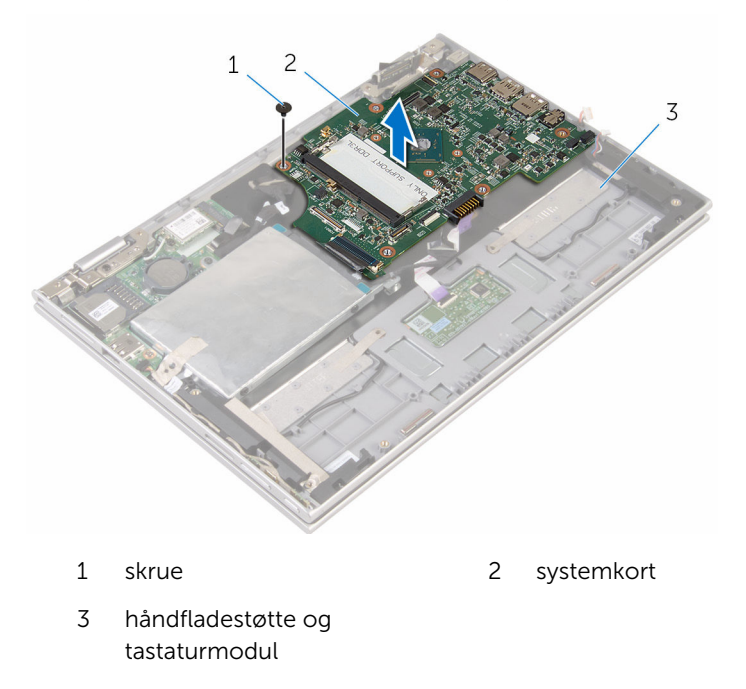

# Genmontering af systemkortet

ADVARSEL: Læs sikkerhedsinformationen der fulgte med din computer, inden du begynder at arbejde på computerens indvendige dele. Følg trinnene i, [Før du begynder at arbejde på computerens](#page-9-0) [indvendige dele](#page-9-0). Efter du har arbejdet inde i computeren, læs vejledningen i, [Efter arbejdet inde i din computer](#page-12-0). For yderligere information om god praksis for sikkerhed se hjemmesiden, Regulatory Compliance på www.dell.com/regulatory\_compliance.

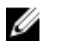

BEMÆRK: Din computers servicemærke er placeret på systemkortet. Du skal indtaste servicemærket i BIOS-installationsprogrammet, efter du har udskiftet systemkortet.

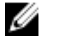

BEMÆRK: Ved udskiftning af systemkortet fjernes alle ændringer, du har foretaget i BIOS under systeminstallationen. Du skal foretage de ønskede ændringer igen, efter udskiftning af systemkortet.

### Procedure

- 1 Flugt systemkortets skruehuller med håndfladestøttens og tastaturmodulets skruehuller.
- 2 Genmonter skruen, der fastgør systemkortet til håndfladestøtten og tastaturmodulet.
- 3 Tilslut strømadapterportens kabel og højttalerkablet til systemkortet.
- 4 Skub kablet til berøringspladen ind i stikket på systemkortet, og tryk ned på låsen for at fastgøre kablet.
- 5 Skub tastaturkablet ind i dets stik, og tryk ned på stikkets tap for at fastgøre kablet.
- 6 Tilslut I/O-kablet og hardiskkablet til systemkortet.
- 7 Skub kablet til Windows-knapkortet ind i stikket på systemkortet og tryk ned på stiklåsen for at fastgøre kablet.
- 8 Klæb tapen på Windows-knapkortets stik for at fastgøre kablet.
- 9 Tilslut skærmkablet til systemkortet.
- 10 Flugt skruehullerne i skærmkabelbeslaget med systemkortets skruehuller.
- 11 Genmonter skruerne der fastgør skærmkabelbeslaget til systemkortet.

## Efterfølgende forudsætninger

- 1 Genmonter [processorblæseren og kølelegememodulet.](#page-60-0)
- 2 Genmonter [hukommelsesmodulet.](#page-21-0)
- 3 Genmonter [batteriet](#page-18-0).
- 4 Genmonter [bunddækslet](#page-15-0).

#### Indtastning af servicekoden i BIOSinstallationsprogrammet.

- 1 Tænd for computeren.
- 2 Tryk på F2 når DELL-logoet vises, for at åbne BIOSinstallationsprogrammet.
- 3 Gå til hovedfanen, og indtast servicemærket i feltet Service Tag Input (Indtast servicemærke).

# Fjernelse strømadapterporten

ADVARSEL: Læs sikkerhedsinformationen der fulgte med din computer, inden du begynder at arbejde på computerens indvendige dele. Følg trinnene i, [Før du begynder at arbejde på computerens](#page-9-0) [indvendige dele](#page-9-0). Efter du har arbejdet inde i computeren, læs vejledningen i, [Efter arbejdet inde i din computer](#page-12-0). For yderligere information om god praksis for sikkerhed se hjemmesiden, Regulatory Compliance på www.dell.com/regulatory\_compliance.

## Forudsætninger

- 1 Fjern [bunddækslet.](#page-13-0)
- 2 Fjern [batteriet.](#page-16-0)
- 3 Fjern [hukommelsesmodulet.](#page-19-0)
- 4 Fjern [processorblæser- og kølelegememodulet.](#page-58-0)
- 5 Fjern [systemkortet.](#page-64-0)

### Procedure

- 1 Pil Mylaren af håndfladestøtten og tastaturmodulet for at få adgang til strømadapterportens kabel.
- 2 Fjern skruen, der fastgør strømadapterporten til håndfladestøtten og tastaturmodulet.

3 Løft strømadapterporten og dens kabel op fra håndfladestøtten og tastaturmodulet.

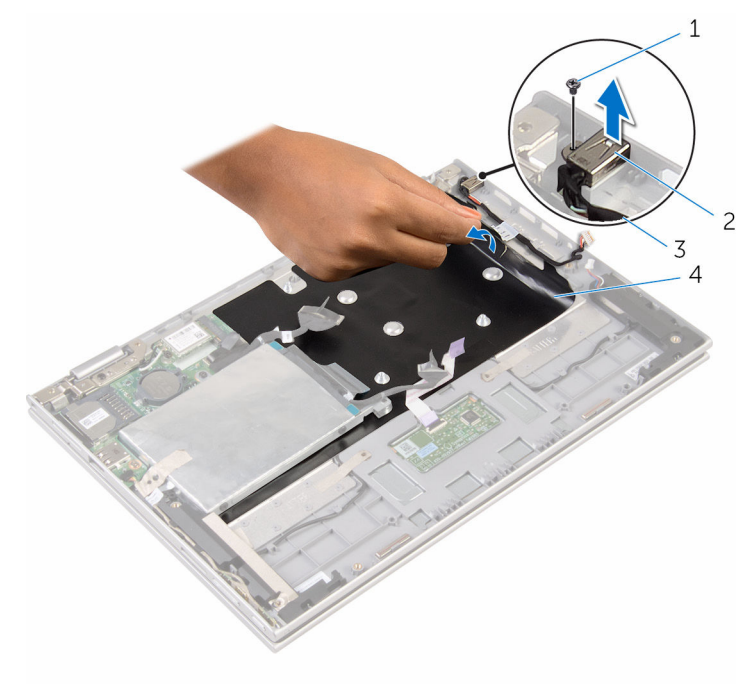

- 
- 1 skrue 2 strømadapterport
- 3 strømadapterportens kabel 4 Mylar
	-
## <span id="page-72-0"></span>Sådan genmonteres strømadapterporten

A ADVARSEL: Læs sikkerhedsinformationen der fulgte med din computer, inden du begynder at arbejde på computerens indvendige dele. Følg trinnene i, [Før du begynder at arbejde på computerens](#page-9-0) [indvendige dele](#page-9-0). Efter du har arbejdet inde i computeren, læs vejledningen i, [Efter arbejdet inde i din computer](#page-12-0). For yderligere information om god praksis for sikkerhed se hjemmesiden, Regulatory Compliance på www.dell.com/regulatory\_compliance.

#### Procedure

- 1 Placer strømadapterporten i dets slot på håndfladestøtten og tastaturmodulet.
- 2 Flugt strømadapterportens skruehul med skruehullet i håndfladestøtten og tastaturmodulet.
- 3 Genmonter skruen, der fastgør strømadapterporten til håndfladestøtten og tastaturmodulet.
- 4 Tilslut strømadapterportens kabel til systemkortet.
- 5 Klæb Mylaren på håndfladestøtten og tastaturmodulet.

- 1 Genmonter [systemkortet.](#page-68-0)
- 2 Genmonter [processorblæseren og kølelegememodulet.](#page-60-0)
- 3 Genmonter [hukommelsesmodulet.](#page-21-0)
- 4 Genmonter [batteriet](#page-18-0).
- 5 Genmonter [bunddækslet](#page-15-0).

# <span id="page-73-0"></span>Sådan fjernes skærmmodulet

ADVARSEL: Læs sikkerhedsinformationen der fulgte med din computer, inden du begynder at arbejde på computerens indvendige dele. Følg trinnene i, [Før du begynder at arbejde på computerens](#page-9-0) [indvendige dele](#page-9-0). Efter du har arbejdet inde i computeren, læs vejledningen i, [Efter arbejdet inde i din computer](#page-12-0). For yderligere information om god praksis for sikkerhed se hjemmesiden, Regulatory Compliance på www.dell.com/regulatory\_compliance.

#### Forudsætninger

- 1 Fjern [bunddækslet.](#page-13-0)
- 2 Fjern [batteriet.](#page-16-0)

### Procedure

- 1 Frakobl antennekablerne fra trådløs-kortet.
- 2 Fjern skruerne, der fastgør beslaget til skærmkablet til systemkortet.
- **3** Løft beslaget til skærmkablet af systemkortet.
- 4 Frakobl skærmkablet fra bundkortet vha. trækfligene.
- 5 Pil den selvklæbende tape af for at få adgang til Windows-knapkortets kabel.

6 Løft stiklåsen og frakobl Windows-knapkortets kabel.

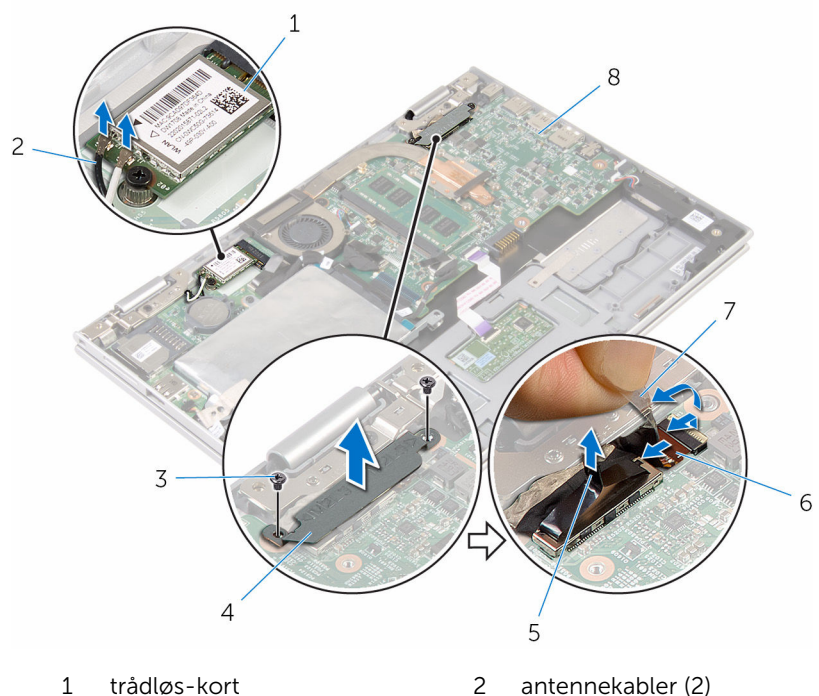

- 
- 
- 
- 3 skruer (2) 4 beslag til skærmkabel
- 5 skærmkabel 6 Windows-knapkortets kabel
- 7 selvklæbende tape 18 systemkort
- 7 Vend computeren om, og åbn skærmen så meget som muligt.

#### FORSIGTIG: Anbring computeren på en blød og ren overflade for at undgå at ridse skærmen.

- 8 Anbring computeren med forsiden nedad på en flad overflade.
- 9 Fjern skruerne, der fastgør skærmmodulet til håndfladestøtten og tastaturmodulet.

Løft skærmmodulet af håndfladestøtten og tastaturmodulet.

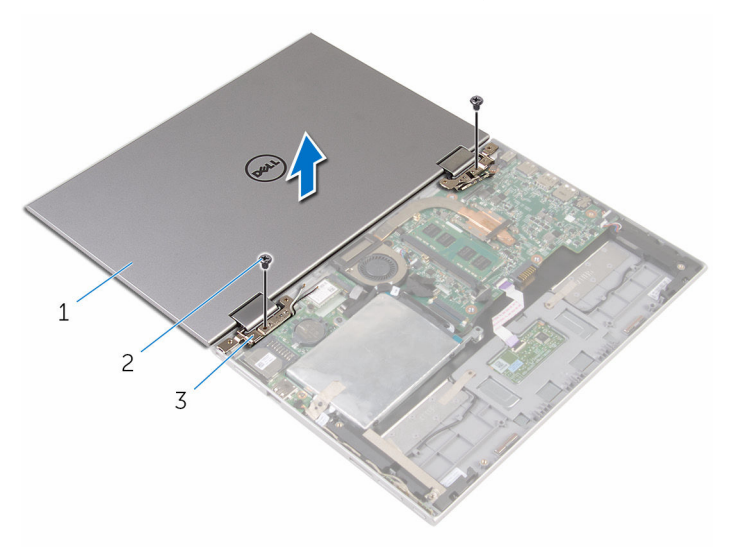

- skærmmodul 2 skruer (2)
- skærmhængsler (2)

## <span id="page-76-0"></span>Sådan genmonteres skærmmodulet

ADVARSEL: Læs sikkerhedsinformationen der fulgte med din computer, inden du begynder at arbejde på computerens indvendige dele. Følg trinnene i, [Før du begynder at arbejde på computerens](#page-9-0) [indvendige dele](#page-9-0). Efter du har arbejdet inde i computeren, læs vejledningen i, [Efter arbejdet inde i din computer](#page-12-0). For yderligere information om god praksis for sikkerhed se hjemmesiden, Regulatory Compliance på www.dell.com/regulatory\_compliance.

#### Procedure

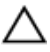

#### FORSIGTIG: Anbring computeren på en blød og ren overflade for at undgå at ridse skærmen.

- 1 Placer skærmmodulet på håndfladestøtten og tastaturmodulet.
- 2 Flugt skærmhængslernes skruehuller med skruehullerne i håndfladestøtten og tastaturmodulet.
- 3 Genmonter skruerne, der fastgør skærmmodulet til håndfladestøtten og tastaturmodulet.
- 4 Vend computeren om, og luk skærmen.
- 5 Vend computeren om.
- 6 Skub kablet til Windows-knapkortet ind i stiklåsen på systemkortet og tryk ned på låsen for at fastgøre kablet.
- 7 Påsæt tapen på Windows-knapkortets kabel.
- 8 Tilslut skærmkablet til systemkortet.
- 9 Flugt skruehullerne i skærmkabelbeslaget med systemkortets skruehuller.
- 10 Genmonter skruerne der fastgør skærmkabelbeslaget til systemkortet.
- 11 Tilslut antennekablerne til det trådløs-kortet.

- 1 Genmonter [batteriet](#page-18-0).
- 2 Genmonter [bunddækslet](#page-15-0).

### Sådan fjernes håndfladestøtten og tastaturmodulet

ADVARSEL: Læs sikkerhedsinformationen der fulgte med din ∧ computer, inden du begynder at arbejde på computerens indvendige dele. Følg trinnene i, [Før du begynder at arbejde på computerens](#page-9-0) [indvendige dele](#page-9-0). Efter du har arbejdet inde i computeren, læs vejledningen i, [Efter arbejdet inde i din computer](#page-12-0). For yderligere information om god praksis for sikkerhed se hjemmesiden, Regulatory Compliance på www.dell.com/regulatory\_compliance.

#### Forudsætninger

- 1 Fjern [bunddækslet.](#page-13-0)
- 2 Fjern [batteriet.](#page-16-0)
- **3** Følg proceduren fra trin 1 til trin 3 i ["Fjernelse af harddisken"](#page-23-0).
- 4 Fjern [I/O-kortet.](#page-61-0)
- 5 Fjern [højtalerne](#page-48-0).
- 6 Fjern [berøringspladen](#page-53-0).
- 7 Fiern [skærmmodulet](#page-73-0).
- 8 Fjern [strømadapterporten](#page-70-0).
- 9 Fjern [systemkortet.](#page-64-0)

#### Procedure

Efter at have udført trinnene i forudsætninger har vi håndfladestøtten og tastaturmodulet tilbage.

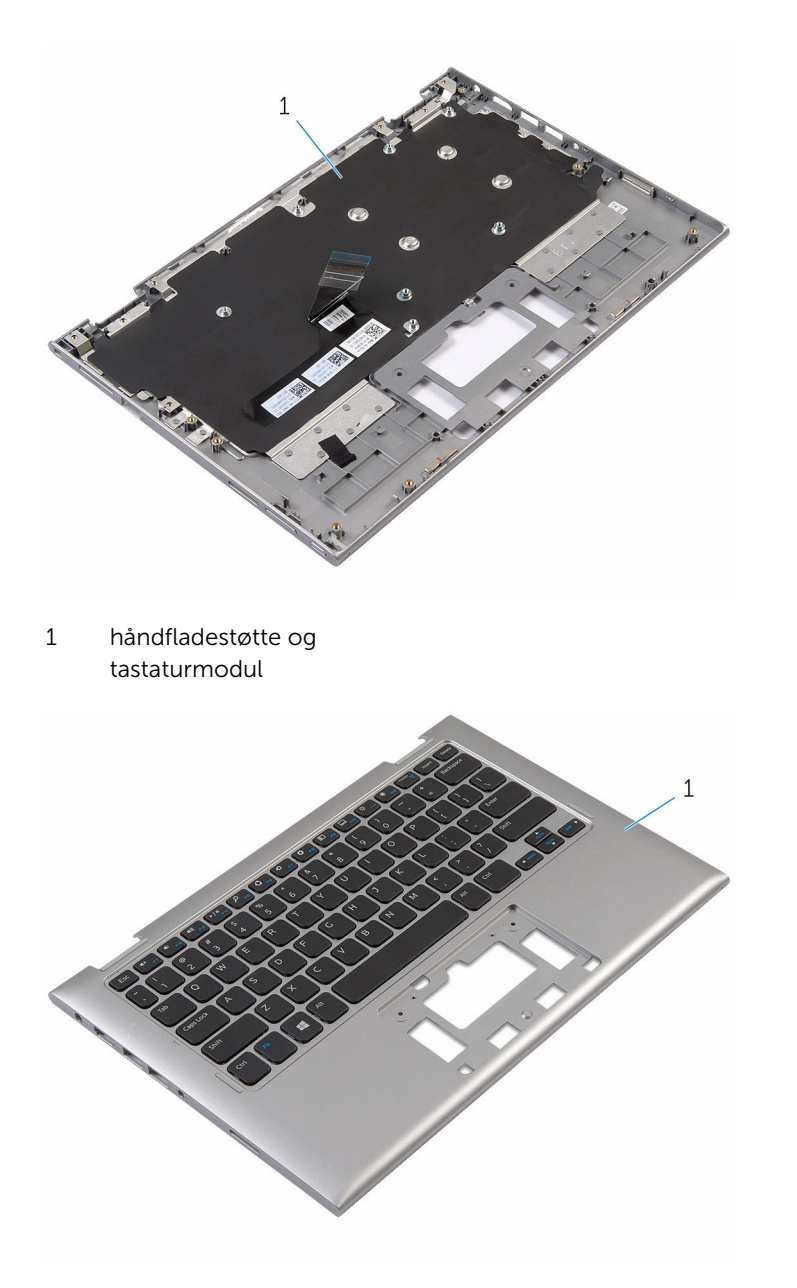

1 håndfladestøtte og tastaturmodul

### Sådan genmonteres håndfladestøtten og tastaturmodulet

ADVARSEL: Læs sikkerhedsinformationen der fulgte med din ∧ computer, inden du begynder at arbejde på computerens indvendige dele. Følg trinnene i, [Før du begynder at arbejde på computerens](#page-9-0) [indvendige dele](#page-9-0). Efter du har arbejdet inde i computeren, læs vejledningen i, [Efter arbejdet inde i din computer](#page-12-0). For yderligere information om god praksis for sikkerhed se hjemmesiden, Regulatory Compliance på www.dell.com/regulatory\_compliance.

#### Procedure

Placer håndfladestøtten og tastaturmodulet på en flad overflade med tastaturet vendende nedad.

- 1 Genmonter [systemkortet.](#page-68-0)
- 2 Genmonter [strømadapterporten.](#page-72-0)
- 3 Genmonter [skærmmodulet](#page-76-0).
- 4 Genmonter [berøringspladen.](#page-57-0)
- 5 Genmonter [højttalerne](#page-52-0).
- 6 Genmonter [I/O-kortet](#page-63-0).
- 7 Følg proceduren fra trin 4 til trin 8 i "[Genmontering af harddisken](#page-27-0)".
- 8 Genmonter [batteriet](#page-18-0).
- 9 Genmonter [bunddækslet](#page-15-0).

## <span id="page-80-0"></span>Fjernelse af skærmens bagdæksel og antennemodulet

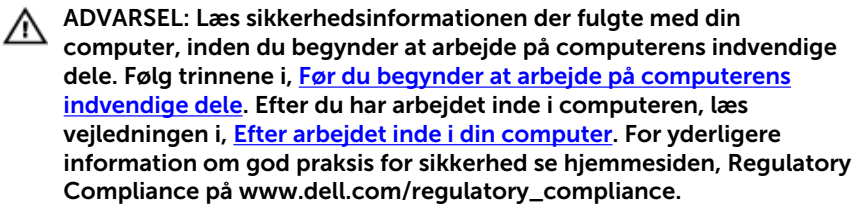

#### Forudsætninger

- 1 Fjern [bunddækslet.](#page-13-0)
- 2 Fjern [batteriet.](#page-16-0)
- 3 Fjern [skærmmodulet](#page-73-0).

#### Procedure

Brug en plastikpen til at lirke skærmpanelmodulet af skærmens bagdæksel og antennemodulet.

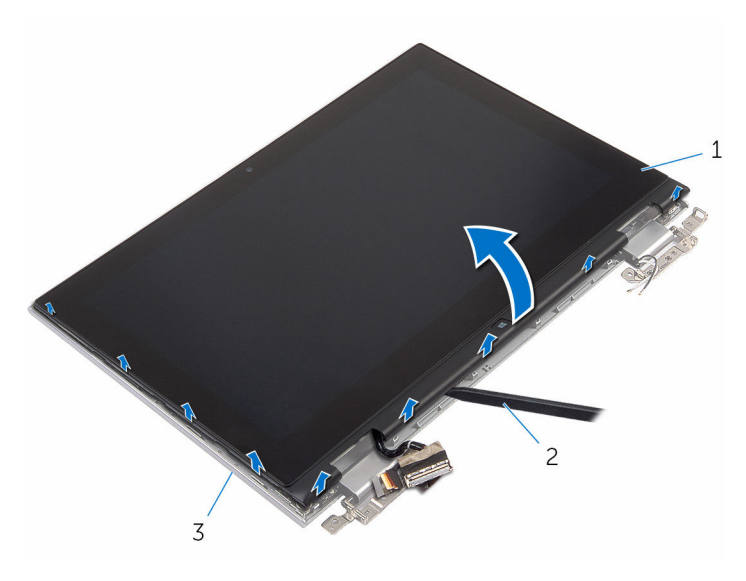

- skærmpanelmodul 2 Plastikpen
- skærmens bagdæksel og antennemodul

## <span id="page-82-0"></span>Genmontering af skærmens bagdæksel og antennemodulet

ADVARSEL: Læs sikkerhedsinformationen der fulgte med din ∧ computer, inden du begynder at arbejde på computerens indvendige dele. Følg trinnene i, [Før du begynder at arbejde på computerens](#page-9-0) [indvendige dele](#page-9-0). Efter du har arbejdet inde i computeren, læs vejledningen i, [Efter arbejdet inde i din computer](#page-12-0). For yderligere information om god praksis for sikkerhed se hjemmesiden, Regulatory Compliance på www.dell.com/regulatory\_compliance.

#### Procedure

Juster skærmpanelmodulet ind med skærmens bagdæksel og antennemodulet og klik forsigtigt skærmens bagdæksel og antennemodulet på plads.

- 1 Genmonter [skærmmodulet](#page-76-0).
- 2 Genmonter [batteriet](#page-18-0).
- 3 Genmonter [bunddækslet](#page-15-0).

## Sådan fjernes skærmhængslerne

ADVARSEL: Læs sikkerhedsinformationen der fulgte med din computer, inden du begynder at arbejde på computerens indvendige dele. Følg trinnene i, [Før du begynder at arbejde på computerens](#page-9-0) [indvendige dele](#page-9-0). Efter du har arbejdet inde i computeren, læs vejledningen i, [Efter arbejdet inde i din computer](#page-12-0). For yderligere information om god praksis for sikkerhed se hjemmesiden, Regulatory Compliance på www.dell.com/regulatory\_compliance.

#### Forudsætninger

- 1 Fjern [bunddækslet.](#page-13-0)
- 2 Fjern [batteriet.](#page-16-0)
- 3 Fjern [skærmmodulet](#page-73-0).
- 4 Fjern [skærmens bagdæksel og antennemodulet](#page-80-0).

#### Procedure

- 1 Fjern antennekablerne fra kabelkanalen på hænseldækslet.
- 2 Fjern skruerne, der fastgør skærmhængslerne til skærmens bagdæksel og antennemodul.

Løft skærmhængslerne af skærmens bagdæksel og antennemodul.

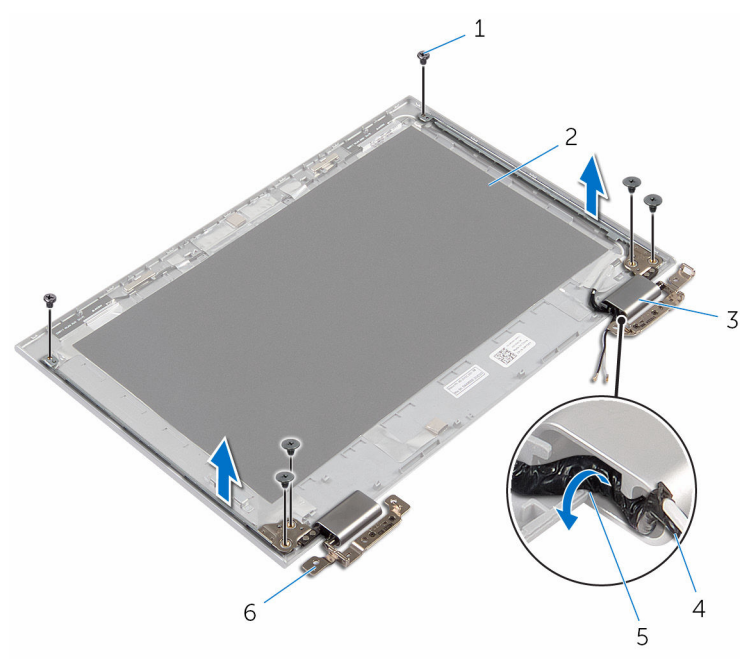

- 
- dæksler til hængsel (2) 4 antennekabel
- kabelkanaler 6 hænglser (2)
- skruer (6) 2 skærmens bagdæksel og antennemodul
	-
	-

## Sådan genmonteres skærmhængslerne

A ADVARSEL: Læs sikkerhedsinformationen der fulgte med din computer, inden du begynder at arbejde på computerens indvendige dele. Følg trinnene i, [Før du begynder at arbejde på computerens](#page-9-0) [indvendige dele](#page-9-0). Efter du har arbejdet inde i computeren, læs vejledningen i, [Efter arbejdet inde i din computer](#page-12-0). For yderligere information om god praksis for sikkerhed se hjemmesiden, Regulatory Compliance på www.dell.com/regulatory\_compliance.

#### Procedure

- 1 Flugt skærmhængslernes skruehuller med skruehullerne i skærmens bagdæksel og antennemodul.
- 2 Genmonter skruerne, der fastgør skærmhængslerne til skærmens bagdæksel og antennemodulet.
- 3 Før antennekablerne igennem kabelkanalerne på hængseldækslet og fastgør dem på deres plads.

- 1 Genmonter [skærmens bagdæksel og antennemodulet](#page-82-0).
- 2 Genmonter [skærmmodulet](#page-76-0).
- **3** Genmonter [batteriet](#page-18-0).
- 4 Genmonter [bunddækslet](#page-15-0).

## <span id="page-86-0"></span>Sådan fjernes kameraet

ADVARSEL: Læs sikkerhedsinformationen der fulgte med din computer, inden du begynder at arbejde på computerens indvendige dele. Følg trinnene i, [Før du begynder at arbejde på computerens](#page-9-0) [indvendige dele](#page-9-0). Efter du har arbejdet inde i computeren, læs vejledningen i, [Efter arbejdet inde i din computer](#page-12-0). For yderligere information om god praksis for sikkerhed se hjemmesiden, Regulatory Compliance på www.dell.com/regulatory\_compliance.

#### Forudsætninger

- 1 Fjern [bunddækslet.](#page-13-0)
- 2 Fjern [batteriet.](#page-16-0)
- 3 Fjern [skærmmodulet](#page-73-0).
- 4 Fjern [skærmens bagdæksel og antennemodulet](#page-80-0).

#### Procedure

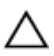

FORSIGTIG: Anbring skærmpanelmodulet på en blød og ren overflade for at undgå at ridse skærmen.

- 1 Anbring skærmpanelmodulet med forsiden nedad på en flad overflade.
- 2 Brug en plastikpen til at lirke kameramodulet af skærmfacetten.

Vend kameraet om og frakobl kamerakablet fra kameramodulet .

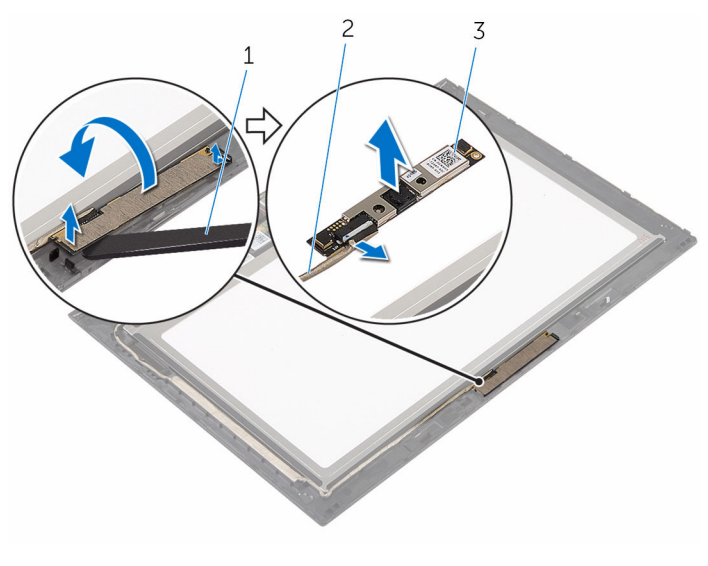

- kamera 2 kamerakabel
	-

Plastikpen

## <span id="page-88-0"></span>Genplacering af kameraet

ADVARSEL: Læs sikkerhedsinformationen der fulgte med din computer, inden du begynder at arbejde på computerens indvendige dele. Følg trinnene i, [Før du begynder at arbejde på computerens](#page-9-0) [indvendige dele](#page-9-0). Efter du har arbejdet inde i computeren, læs vejledningen i, [Efter arbejdet inde i din computer](#page-12-0). For yderligere information om god praksis for sikkerhed se hjemmesiden, Regulatory Compliance på www.dell.com/regulatory\_compliance.

#### Procedure

- 1 Tilslut kamerakablet til kameramodulet.
- 2 Placer kameramodulet på skærmfacetten, ved hjælp af styremærkerne, og klik det på plads.

- 1 Genmonter [skærmens bagdæksel og antennemodulet](#page-82-0).
- 2 Genmonter [skærmmodulet](#page-76-0).
- **3** Genmonter [batteriet](#page-18-0).
- 4 Genmonter [bunddækslet](#page-15-0).

## Sådan fjernes Windowsknappens kort

A ADVARSEL: Læs sikkerhedsinformationen der fulgte med din computer, inden du begynder at arbejde på computerens indvendige dele. Følg trinnene i, [Før du begynder at arbejde på computerens](#page-9-0) [indvendige dele](#page-9-0). Efter du har arbejdet inde i computeren, læs vejledningen i, [Efter arbejdet inde i din computer](#page-12-0). For yderligere information om god praksis for sikkerhed se hjemmesiden, Regulatory Compliance på www.dell.com/regulatory\_compliance.

#### Forudsætninger

- 1 Fjern [bunddækslet.](#page-13-0)
- 2 Fjern [batteriet.](#page-16-0)
- 3 Fjern [skærmmodulet](#page-73-0).
- 4 Fjern [skærmens bagdæksel og antennemodulet](#page-80-0).

#### Procedure

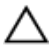

FORSIGTIG: Anbring skærmpanelmodulet på en blød og ren overflade for at undgå at ridse skærmen.

- 1 Anbring skærmpanelmodulet med forsiden nedad på en flad overflade.
- 2 Pil den selvklæbende tape af for at få adgang til Windows-knapkortets kabel.
- 3 Løft stikkenes låsetappe og frakobl Windows-knapkortets kabel og kablet til berøringspladen fra Windows-knapkortet.
- 4 Fjern skruen, der fastgør Windows-knapkortet til skærmfacetten.

Løft Windows-knapkortet af skærmfacetten.

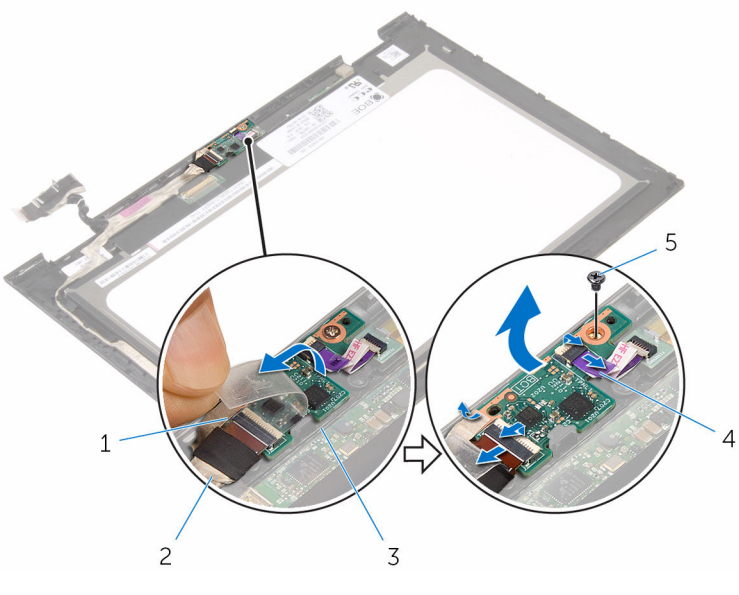

- selvklæbende tape 2 Windows-knapkortets
	-
- kabel
- Windows-knapkort 4 kabel til berøringskort
- skrue

## Sådan genmonteres Windowsknappens kort

A ADVARSEL: Læs sikkerhedsinformationen der fulgte med din computer, inden du begynder at arbejde på computerens indvendige dele. Følg trinnene i, [Før du begynder at arbejde på computerens](#page-9-0) [indvendige dele](#page-9-0). Efter du har arbejdet inde i computeren, læs vejledningen i, [Efter arbejdet inde i din computer](#page-12-0). For yderligere information om god praksis for sikkerhed se hjemmesiden, Regulatory Compliance på www.dell.com/regulatory\_compliance.

#### Procedure

- 1 Flugt skruehullet i Windows-knapkortet med skruehullet i skærmfacetten.
- 2 Genmonter skruen, der fastgør Windows-knapkortet til skærmfacetten.
- 3 Skub kablet til Windows-knapkortet og kablet til berøringspladen ind i deres stik på Windows-knapkortet og tryk ned på stiklåsene for at fastgøre kablerne.
- 4 Påsæt den selvklæbende tape på stikket på Windows-knapkortet og fastgør kablet.
- 5 Vend skærmpanelmodulet om.

- 1 Genmonter [skærmens bagdæksel og antennemodulet](#page-82-0).
- 2 Genmonter [skærmmodulet](#page-76-0).
- **3** Genmonter [batteriet](#page-18-0).
- 4 Genmonter [bunddækslet](#page-15-0).

# <span id="page-92-0"></span>Sådan fjernes skærmkablet

ADVARSEL: Læs sikkerhedsinformationen der fulgte med din computer, inden du begynder at arbejde på computerens indvendige dele. Følg trinnene i, [Før du begynder at arbejde på computerens](#page-9-0) [indvendige dele](#page-9-0). Efter du har arbejdet inde i computeren, læs vejledningen i, [Efter arbejdet inde i din computer](#page-12-0). For yderligere information om god praksis for sikkerhed se hjemmesiden, Regulatory Compliance på www.dell.com/regulatory\_compliance.

#### Forudsætninger

- 1 Fjern [bunddækslet.](#page-13-0)
- 2 Fjern [batteriet.](#page-16-0)
- 3 Fjern [skærmmodulet](#page-73-0).
- 4 Fjern [skærmens bagdæksel og antennemodulet](#page-80-0).
- 5 Fjern [kameraet.](#page-86-0)

#### Procedure

- 1 Pil den selvklæbende tape af for at få adgang til Windows-knapkortets kabel.
- 2 Løft stikkets låsetap og frakobl Windows-knapkortets kabel fra kortet.

Løft stikkets låsetap og frakobl skærmkablet fra berøringskortet.

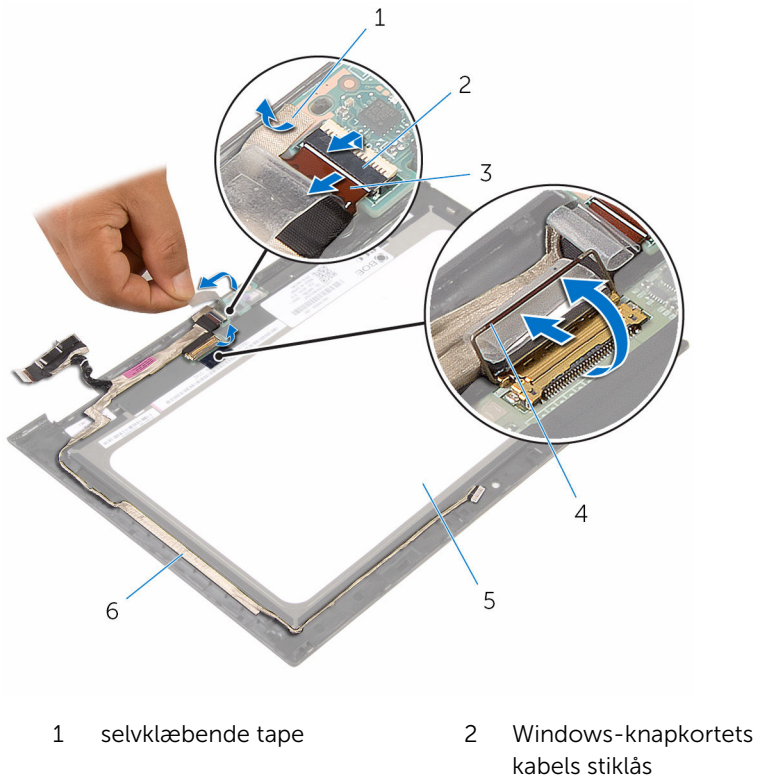

- Windows-knapkortets kabel 4 stiklås til skærmkablet
- skærmpanel 6 skærmkabel
- 
- -
- Bemærk skærmkablets føring, og fjern skærmkablet fra skærmfacettens kabelkanaler.

Løft skærmkablet af skærmfacetten.

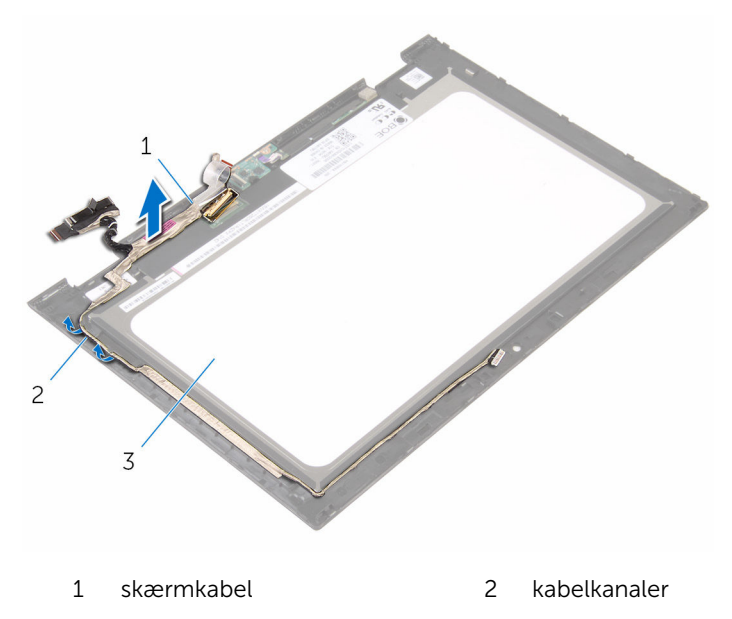

skærmpanel

# <span id="page-95-0"></span>Genmontering af skærmkablet

ADVARSEL: Læs sikkerhedsinformationen der fulgte med din computer, inden du begynder at arbejde på computerens indvendige dele. Følg trinnene i, [Før du begynder at arbejde på computerens](#page-9-0) [indvendige dele](#page-9-0). Efter du har arbejdet inde i computeren, læs vejledningen i, [Efter arbejdet inde i din computer](#page-12-0). For yderligere information om god praksis for sikkerhed se hjemmesiden, Regulatory Compliance på www.dell.com/regulatory\_compliance.

#### Procedure

- 1 Før skærmkablet gennem kabelkanalerne på skærmfacetten og fastgør skærmkablet på skærmfacetten.
- 2 Skub skærmkablet ind i stikket på berøringskortet, og tryk ned på låsen for at fastgøre kablet.
- 3 Skub kablet til Windows-knapkortet ind i dets stik på kortet, og tryk ned på stikkets låsetap for at fastgøre kablet.
- 4 Fastgør den selvklæbende tape på Windows-knapkortets stik.

- 1 Genmonter [kameraet](#page-88-0).
- 2 Genmonter [skærmens bagdæksel og antennemodulet](#page-82-0).
- 3 Genmonter [skærmmodulet](#page-76-0).
- 4 Genmonter [batteriet](#page-18-0).
- 5 Genmonter [bunddækslet](#page-15-0).

# Sådan fjernes skærmpanelet

ADVARSEL: Læs sikkerhedsinformationen der fulgte med din computer, inden du begynder at arbejde på computerens indvendige dele. Følg trinnene i, [Før du begynder at arbejde på computerens](#page-9-0) [indvendige dele](#page-9-0). Efter du har arbejdet inde i computeren, læs vejledningen i, [Efter arbejdet inde i din computer](#page-12-0). For yderligere information om god praksis for sikkerhed se hjemmesiden, Regulatory Compliance på www.dell.com/regulatory\_compliance.

#### Forudsætninger

- 1 Fjern [bunddækslet.](#page-13-0)
- 2 Fjern [batteriet.](#page-16-0)
- 3 Fjern [skærmmodulet](#page-73-0).
- 4 Fjern [skærmens bagdæksel og antennemodulet](#page-80-0).
- 5 Fjern [kameraet.](#page-86-0)
- 6 Fjern [skærmkablet](#page-92-0).

#### Procedure

Efter udførelse af trinnene i forudsætningerne er der kun skærmpanelet tilbage.

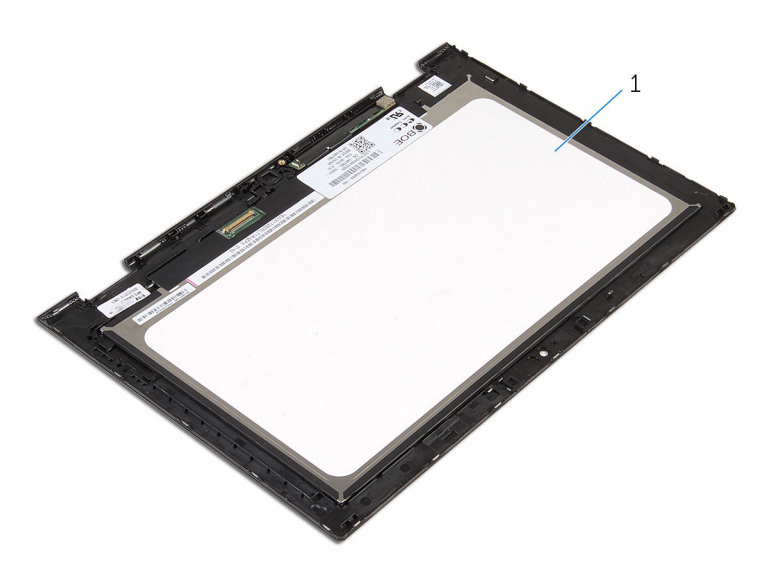

skærmpanel

## Genmontering skærmpanelet

ADVARSEL: Læs sikkerhedsinformationen der fulgte med din computer, inden du begynder at arbejde på computerens indvendige dele. Følg trinnene i, [Før du begynder at arbejde på computerens](#page-9-0) [indvendige dele](#page-9-0). Efter du har arbejdet inde i computeren, læs vejledningen i, [Efter arbejdet inde i din computer](#page-12-0). For yderligere information om god praksis for sikkerhed se hjemmesiden, Regulatory Compliance på www.dell.com/regulatory\_compliance.

#### Procedure

Placer skærmpanelet på en ren plan overflade.

- 1 Genmonter [skærmkablet](#page-95-0).
- 2 Genmonter [kameraet](#page-88-0).
- 3 Genmonter [skærmens bagdæksel og antennemodulet](#page-82-0).
- 4 Genmonter [skærmmodulet](#page-76-0).
- 5 Genmonter [batteriet](#page-18-0).
- 6 Genmonter [bunddækslet](#page-15-0).

# Sådan opdateres BIOS'en

Du skal muligvis opdatere BIOS, når der er en opdatering tilgængelig, eller når du genmonterer systemkortet. Opdatering af BIOS:

- 1 Tænd for computeren.
- 2 Gå til www.dell.com/support.
- 3 Klik på Product Support, indtast din computers servicemærke og klik på Submit (Send).

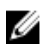

BEMÆRK: Hvis du ikke har servicemærket, brug autodetekteringsfunktionen eller gennemse din computermodel manuelt.

- 4 Klik på Drivers & downloads (Drivere og overførsler).
- 5 Vælg det operativsystem der er installeret på din computer.
- 6 Rul ned gennem siden og udvid BIOS.
- 7 Klik på Hent fil for at hente den seneste BIOS-version til computeren.
- 8 Gem filen, og når overførslen er fuldført, naviger til mappen, hvor du gemte BIOS-opdateringsfilen.
- 9 Dobbeltklik på BIOS-opdateringsfilens ikon og følg vejledningen på skærmen.

## Rekvirere hjælp og kontakte Dell

#### Selv-hjælpsressourcer

Du kan få oplysninger og hjælp til Dell-produkter og servicer ved at bruge disse selv-hjælpsressourcer:

Information om Dells produkter og services www.dell.com Windows 8.1 og Windows 10 Dell Help & Support app Windows 10: The Mome of Kom i gang-app Windows 8,1: Hiælp + Tips-app Åbner hjælp i Windows 8, Windows 8.1, og Windows 10 I Windows-søgning, skriv Hjælp og support, og tryk på Enter. Åbner hjælp i Windows 7 Klik på Start → Hjælp og support. Online-hjælp til operativsystem www.dell.com/support/windows www.dell.com/support/linux Fejlfindingsinformation, brugermanualer, installationsvejledning, produktspecifikationer, teknisk www.dell.com/support

Lær dit operativsystem at kende,

hjælpe-blogs, drivere, software-

opdateringer, osv.

installation og brug af din computer, på www.dell.com/support/manuals. Se *Me and My Dell* (Mig og mit Dell)

sikkerhedskopiering af data, diagnosticering, osv.

#### Kontakt Dell

For at kontakte Dells salg, Dells tekniske support, eller Dells kundeservice se www.dell.com/contactdell.

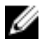

BEMÆRK: Tilgængeligheden varierer for de enkelte lande og produkter, og nogle services findes muligvis ikke i dit land.

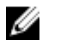

BEMÆRK: Hvis ikke du har en aktiv internetforbindelse, kan du finde kontaktinformation på din faktura, pakkens mærkat eller Dells produktkatalog.